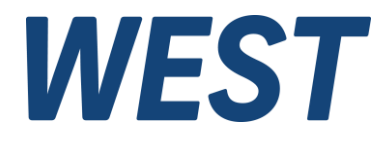

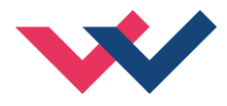

# **Technische Dokumentation**

## **POS-123-U POS-123-P POS-123-U-SSI**

Universelle Positionierbaugruppe, alternativ mit Leistungsendstufe oder mit SSI-Schnittstelle

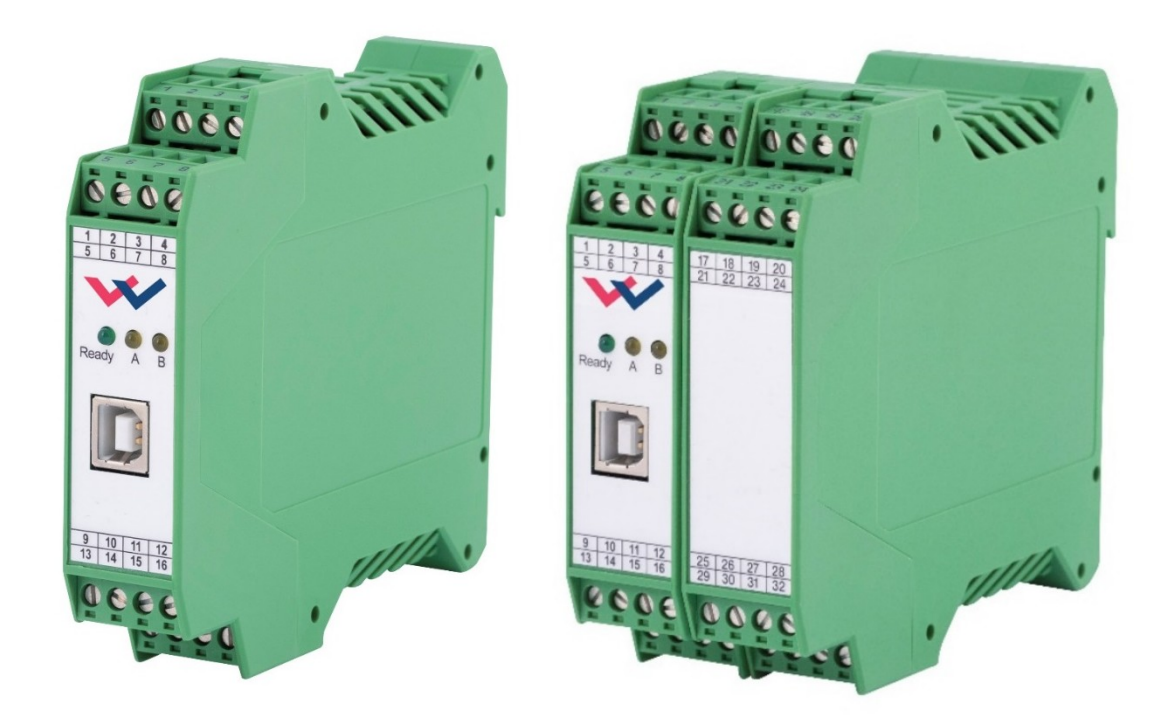

Electronics Hydraulicsmeets<br>meetsHydraulics<br>Electronics

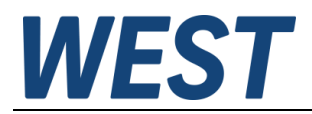

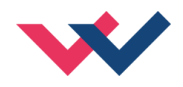

#### **INHALT**

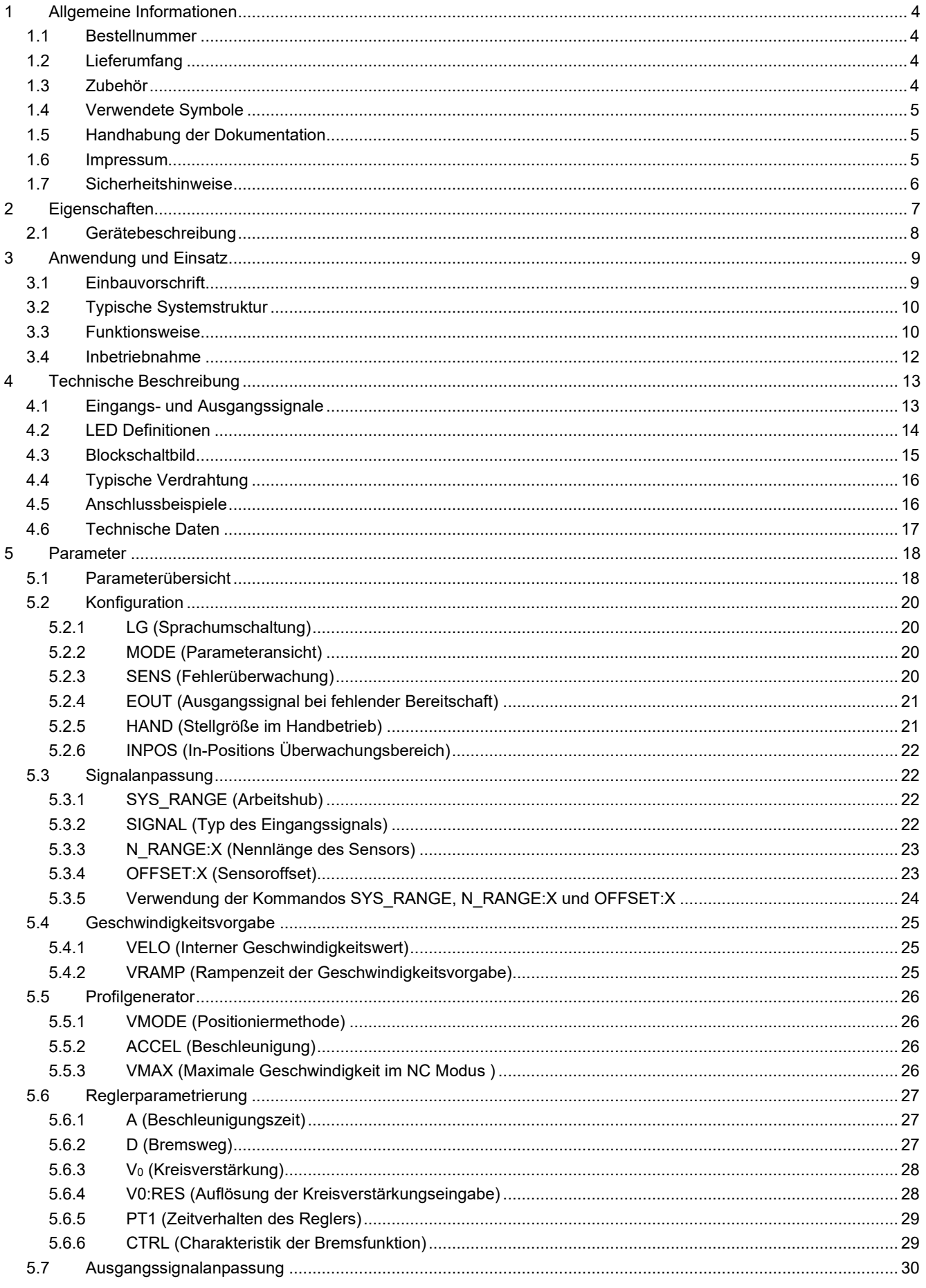

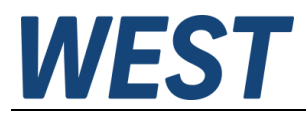

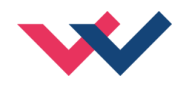

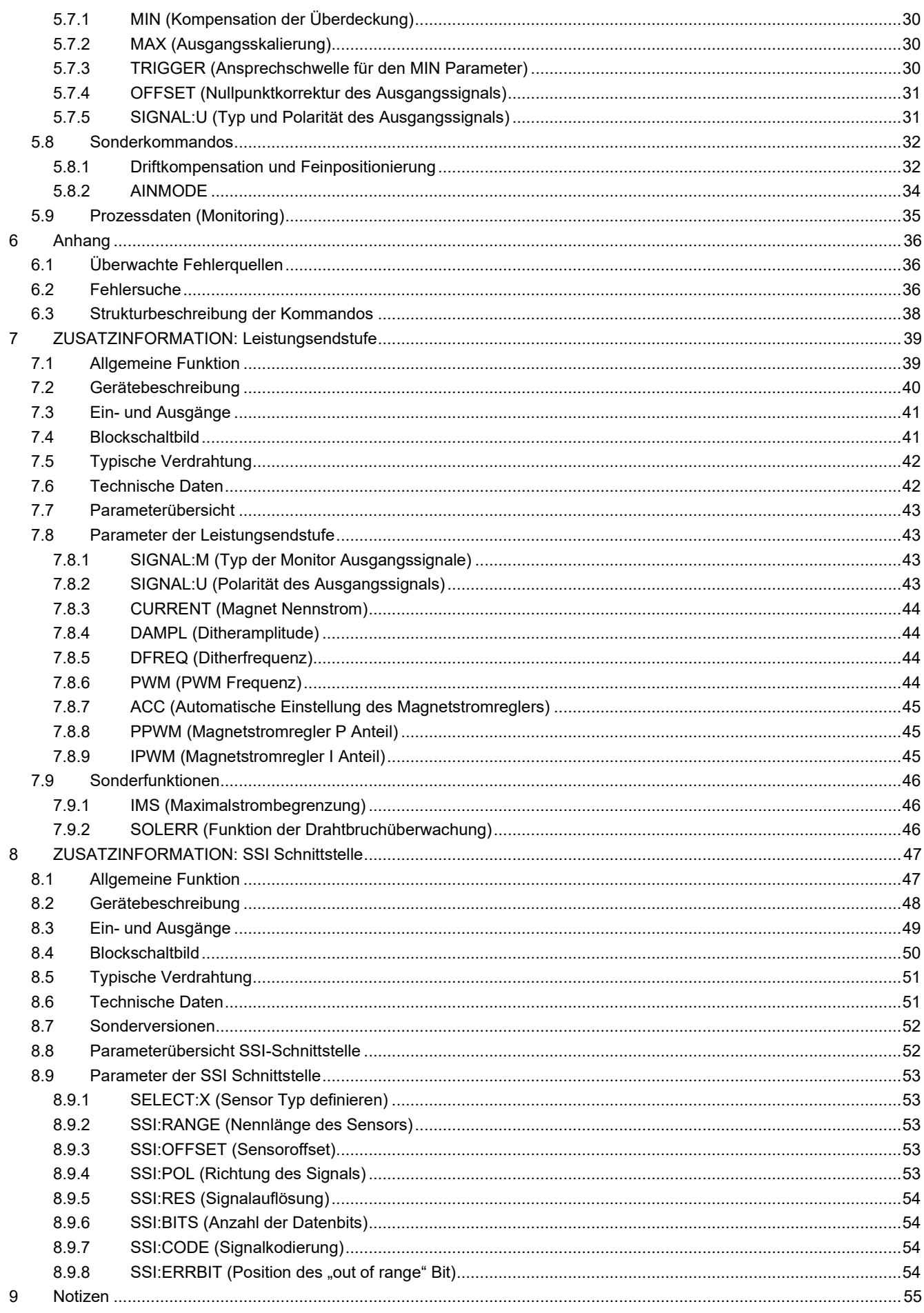

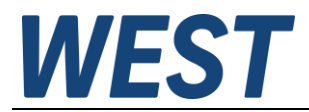

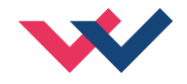

## <span id="page-3-0"></span>1 Allgemeine Informationen

### <span id="page-3-1"></span>*1.1 Bestellnummer*

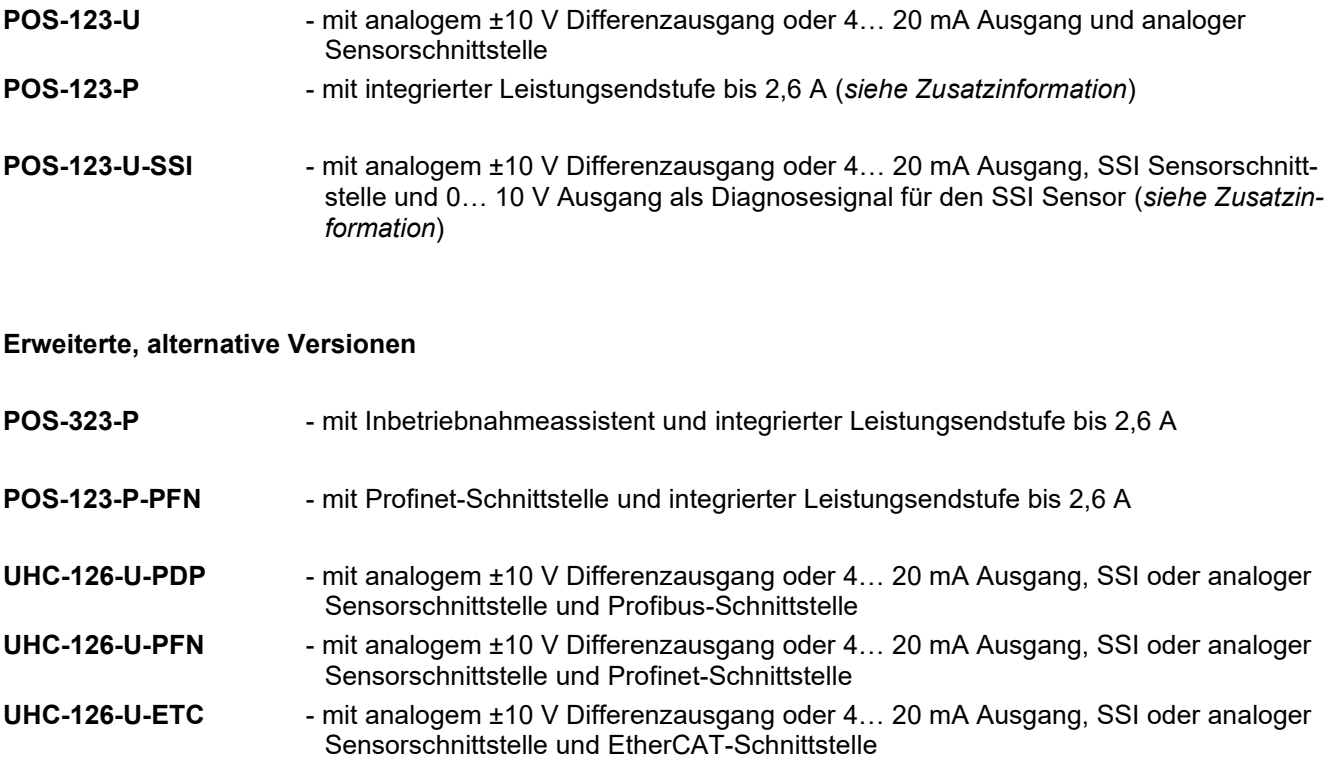

## <span id="page-3-2"></span>*1.2 Lieferumfang*

Zum Lieferumfang gehört das Modul inkl. der zum Gehäuse gehörenden Klemmblöcke. Profibusstecker, Schnittstellenkabel und weitere ggf. benötigte Teile sind separat zu bestellen. Diese Dokumentation steht als PDF Datei auch im Internet unter www.w-e-st.de zur Verfügung.

## <span id="page-3-3"></span>*1.3 Zubehör*

**WPC-300** - Bedienprogramm (auf unserer Homepage unter Produkte/Software)

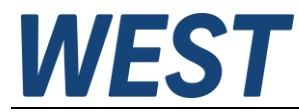

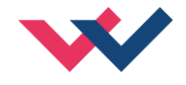

## <span id="page-4-1"></span>*1.4 Verwendete Symbole*

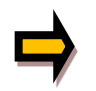

Allgemeiner Hinweis

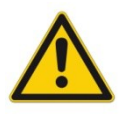

Sicherheitsrelevanter Hinweis

## <span id="page-4-2"></span>*1.5 Handhabung der Dokumentation*

Diese Dokumentation ist derart strukturiert, dass bis zum Kapitel 6 die Standardbaugruppe beschrieben wird. Erweiterungen, die die Leistungsendstufe oder die SSI Schnittstelle betreffen, werden in den Kapiteln: "ZUSATZINFORMATION …" beschrieben.

### <span id="page-4-3"></span>*1.6 Impressum*

W.E.St. Elektronik GmbH

Gewerbering 31 41372 Niederkrüchten

Tel.: +49 (0)2163 577355-0 Fax.: +49 (0)2163 577355 -11

Home page: [www.w-e-st.de](http://www.w-e-st.de/) EMAIL: [contact@w-e-st.de](mailto:contact@w-e-st.de)

<span id="page-4-0"></span>Datum: 07.01.2025

Die hier beschriebenen Daten und Eigenschaften dienen nur der Produktbeschreibung. Der Anwender ist angehalten, diese Daten zu beurteilen und auf die Eignung für den Einsatzfall zu prüfen. Eine allgemeine Eignung kann aus diesem Dokument nicht abgeleitet werden. Technische Änderungen durch Weiterentwicklung des in dieser Anleitung beschriebenen Produktes behalten wir uns vor. Die technischen Angaben und Abmessungen sind unverbindlich. Es können daraus keinerlei Ansprüche abgeleitet werden.

Dieses Dokument ist urheberrechtlich geschützt.

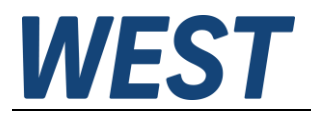

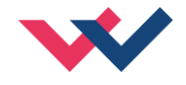

## <span id="page-5-0"></span>*1.7 Sicherheitshinweise*

Bitte lesen Sie diese Dokumentation und Sicherheitshinweise sorgfältig. Dieses Dokument hilft Ihnen, den Einsatzbereich des Produktes zu definieren und die Inbetriebnahme durchzuführen. Zusätzliche Unterlagen (WPC-300 für die Inbetriebnahme Software) und Kenntnisse über die Anwendung sollten berücksichtigt werden bzw. vorhanden sein.

Allgemeine Regeln und Gesetze (je nach Land: z. B. Unfallverhütung und Umweltschutz) sind zu berücksichtigen.

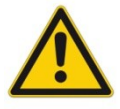

Diese Module sind für hydraulische Anwendungen im offenen oder geschlossenen Regelkreis konzipiert. Durch Gerätefehler (im Modul oder an den hydraulischen Komponenten), Anwendungsfehler und elektrische Störungen kann es zu unkontrollierten Bewegungen kommen. Arbeiten am Antrieb bzw. an der Elektronik dürfen nur im ausgeschalteten und drucklosen Zustand durchgeführt werden.

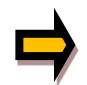

Dieses Handbuch beschreibt ausschließlich die Funktionen und die elektrischen Anschlüsse dieser elektronischen Baugruppe. Zur Inbetriebnahme sind alle technischen Dokumente, die das System betreffen, zu berücksichtigen.

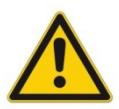

Anschluss und Inbetriebnahme dürfen nur durch ausgebildete Fachkräfte erfolgen. Die Betriebsanleitung ist sorgfältig durchzulesen. Die Einbauvorschrift und die Hinweise zur Inbetriebnahme sind zu beachten. Bei Nichtbeachtung der Anleitung, bei fehlerhafter Montage und/oder unsachgemäßer Handhabung erlöschen die Garantie- und Haftungsansprüche.

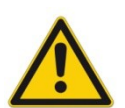

#### **ACHTUNG!**

Alle elektronischen Module werden in hoher Qualität gefertigt. Es kann jedoch nicht ausgeschlossen werden, dass es durch den Ausfall von Bauteilen zu Fehlfunktionen kommen kann. Das Gleiche gilt, trotz umfangreicher Tests, auch für die Software. Werden diese Geräte in sicherheitsrelevanten Anwendungen eingesetzt, so ist durch geeignete Maßnahmen außerhalb des Gerätes für die notwendige Sicherheit zu sorgen. Das Gleiche gilt für Störungen, die die Sicherheit beeinträchtigen. Für eventuell entstehende Schäden kann nicht gehaftet werden.

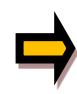

#### Weitere Hinweise

- Der Betrieb des Moduls ist nur bei Einhaltung der nationalen EMV Vorschriften erlaubt. Die Einhaltung der Vorschriften liegt in der Verantwortung des Anwenders.
- Das Gerät ist nur für den Einsatz im gewerblichen Bereich vorgesehen.
- Bei Nichtgebrauch ist das Modul vor Witterungseinflüssen, Verschmutzungen und mechanischen Beschädigungen zu schützen.
- Das Modul darf nicht in explosionsgefährdeter Umgebung eingesetzt werden.
- Die Lüftungsschlitze dürfen für eine ausreichende Kühlung nicht verdeckt werden.
- Die Entsorgung hat nach den nationalen gesetzlichen Bestimmungen zu erfolgen.

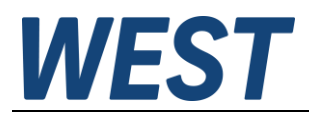

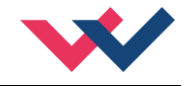

## <span id="page-6-0"></span>2 Eigenschaften

Dieses Elektronikmodul wurde zur Steuerung von hydraulischen Positionierantrieben entwickelt. Proportionalventile mit integrierter oder externer Elektronik können mit dem Differenzausgang angesteuert werden.

Die interne Profilgenerierung ist optimiert für das wegabhängige Bremsen oder den NC Regelmodus. Der Regler und die Einstellung des Reglers sind an die typischen Anforderungen angepasst und ermöglichen so eine schnelle und unkritische Optimierung des Regelverhaltens. Die Regelfunktionen bieten dabei eine hohe Genauigkeit bei gleichzeitig hoher Stabilität für hydraulische Antriebe. Über die externe Positions- und Geschwindigkeitsvorgabe wird der Bewegungszyklus gesteuert, im SDD-Modus als besonders robuste und einfach zu parametrierende Regelung und im NC-Modus über den internen Profilgenerator.

Alternativ ist das Modul (P-Version) mit integrierter Leistungsendstufe (siehe Zusatzinfo: LEISTUNGS-ENDSTUFE) verfügbar. Der Vorteil der integrierten Leistungsendstufe liegt in dem integrierten Regelverhalten ohne zusätzliche Totzeiten. Hierdurch wird eine höhere Dynamik bzw. höhere Stabilität erreicht.

Für den Einsatz mit digitalen Sensoren (siehe Zusatzinfo: SSI-SCHNITTSTELLE) ist die Erweiterung SSI möglich. Sensoren mit bis zu einem µm Signalauflösung können eingesetzt werden.

Die Parametrierung (USB-Schnittstelle) wird durch unser WPC-300 Programm unterstützt. Diverse Funktionen unterstützen die Inbetriebnahme und Fehlersuche.

Typische Anwendungen: Allgemeine Positionierantriebe, schnelle Transportantriebe, Handhabungssysteme, geschwindigkeitsgeregelte Achsen sowie Kopiersteuerungen.

# **Merkmale**

- **Analoge Positions- und Geschwindigkeitsvorgabe**
- **Analoge Wegsensoren**
- **Einfache und intuitive Skalierung des Sensors**
- **Optional: Start-Up Assistent zur einfachen und schnellen Inbetriebnahme**
- **Datenvorgabe für die Bewegung in mm bzw. mm/s**
- **Interne Profildefinition durch Vorgabe von Beschleunigungen, Geschwindigkeit und Verzögerungen**
- **Prinzip des wegabhängigen Bremsens für kürzeste Hubzeiten**
- **NC Profilgenerator für konstante Geschwindigkeit**
- **Erweiterte Regelungstechnik mit PT1 Regler, Driftkompensation und Feinpositionierung**
- **Optimaler Einsatz mit überdeckten Proportionalventilen und mit Nullschnitt Regelventilen**
- **Fehler Diagnostik und erweiterte Funktionsüberprüfung**
- **Vereinfachte Parametrierung mit WPC-300 Software**
- **Optional:**
	- o **Integrierte Leistungsendstufe (P-Version)**
	- o **SSI Sensorschnittstelle**

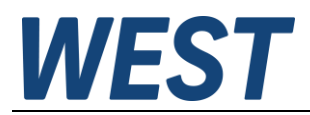

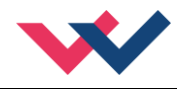

## <span id="page-7-0"></span>*2.1 Gerätebeschreibung*

Standardmodul, Modul inkl. Leistungsendstufe siehe Punkt [7.2.](#page-39-0)

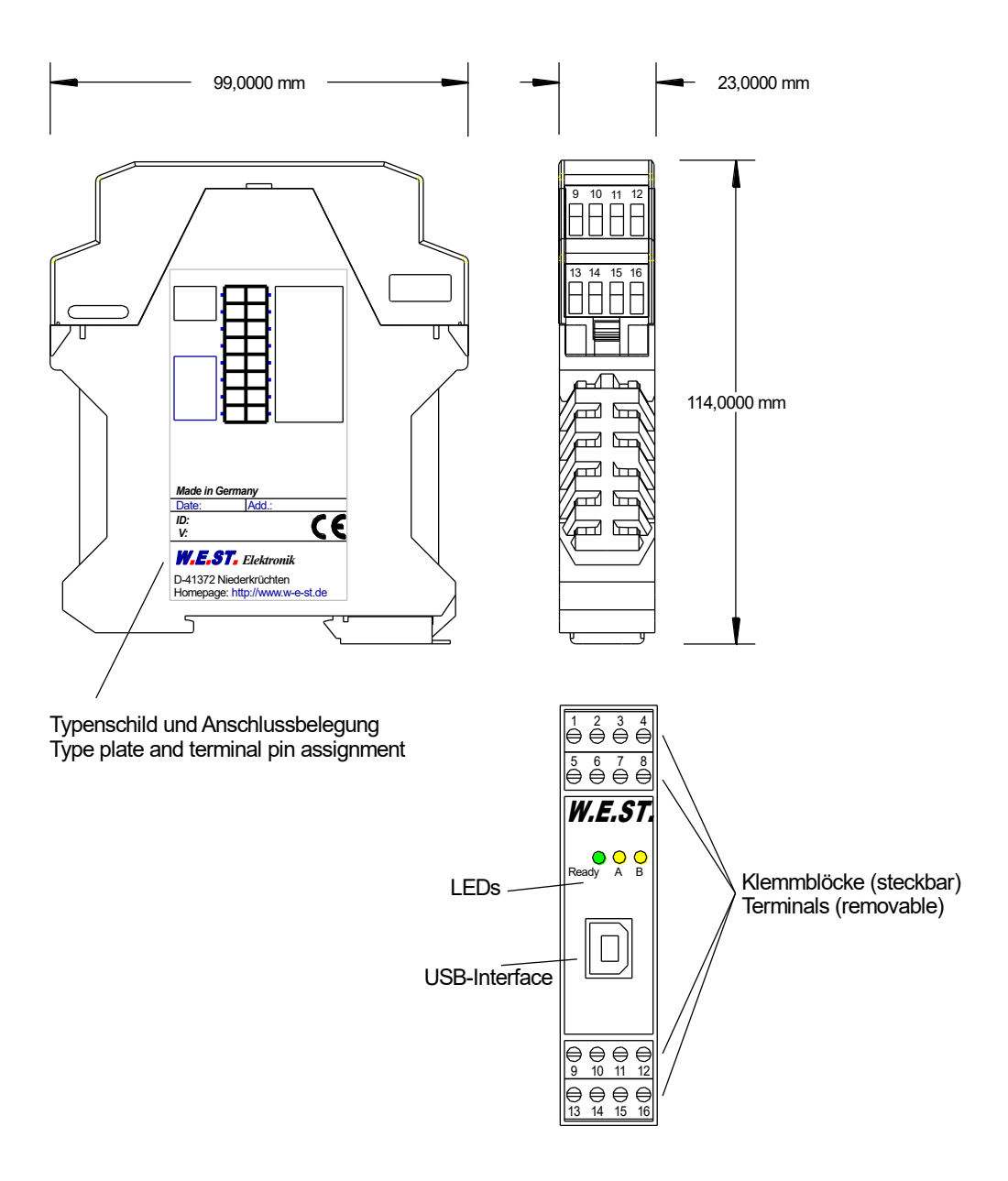

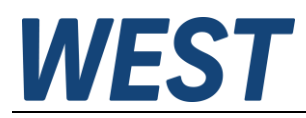

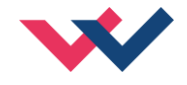

## <span id="page-8-0"></span>3 Anwendung und Einsatz

## <span id="page-8-1"></span>*3.1 Einbauvorschrift*

- Dieses Modul ist für den Einbau in einem geschirmten EMV-Gehäuse (Schaltschrank) vorgesehen. Alle nach außen führenden Leitungen sind abzuschirmen, wobei eine lückenlose Schirmung vorausgesetzt wird. Beim Einsatz unserer Steuer- und Regelmodule wird vorausgesetzt, dass keine starken elektromagnetischen Störquellen in der Nähe des Moduls installiert werden.
- **Typischer Einbauplatz:** 24 V Steuersignalbereich (nähe SPS) Durch die Anordnung der Geräte im Schaltschrank ist eine Trennung zwischen dem Leistungsteil und dem Signalteil sicherzustellen. Die Erfahrung zeigt, dass der Einbauraum nahe der SPS (24 V-Bereich) am besten geeignet ist. Alle digitalen und analogen Ein-und Ausgänge sind im Gerät mit Filter und Überspannungsschutz versehen.
- Das Modul ist entsprechend den Unterlagen und unter EMV-Gesichtspunkten zu montieren und zu verdrahten. Werden andere Verbraucher am selben Netzteil betrieben, so ist eine sternförmige Masseführung zu empfehlen. Folgende Punkte sind bei der Verdrahtung zu beachten:
	- Die Signalleitungen sind getrennt von leistungsführenden Leitungen zu verlegen.
	- Analoge Signalleitungen **müssen** abgeschirmt werden.
	- Alle anderen Leitungen sind im Fall starker Störquellen (Frequenzumrichter, Leistungsschütze) und Kabellängen > 3 m abzuschirmen. Bei hochfrequenter Einstrahlung können auch preiswerte Klappferrite verwendet werden.
	- Die Abschirmung ist mit PE (PE Klemme) möglichst nahe dem Modul zu verbinden. Die lokalen Anforderungen an die Abschirmung sind in jedem Fall zu berücksichtigen. Die Abschirmung ist an beiden Seiten mit PE zu verbinden. Bei Potentialunterschieden ist ein Potentialausgleich vorzusehen.
	- Bei größeren Leitungslängen (> 10 m) sind die jeweiligen Querschnitte und Abschirmungsmaßnahmen durch Fachpersonal zu bewerten (z. B. auf mögliche Störungen und Störquellen sowie bezüglich des Spannungsabfalls). Bei Leitungslängen über 40 m ist besondere Vorsicht geboten und ggf. Rücksprache mit dem Hersteller zu halten.
- Eine niederohmige Verbindung zwischen PE und der Tragschiene ist vorzusehen. Transiente Störspannungen werden von dem Modul direkt zur Tragschiene und somit zur lokalen Erdung geleitet.
- Die Spannungsversorgung sollte als geregeltes Netzteil (typisch: PELV System nach IEC364-4-4, sichere Kleinspannung) ausgeführt werden. Der niedrige Innenwiderstand geregelter Netzteile ermöglicht eine bessere Störspannungsableitung, wodurch sich die Signalqualität, insbesondere von hochauflösenden Sensoren, verbessert. Geschaltete Induktivitäten (Relais und Ventilspulen) an der gleichen Spannungsversorgung sind immer mit einem entsprechenden Überspannungsschutz direkt an der Spule zu beschalten.

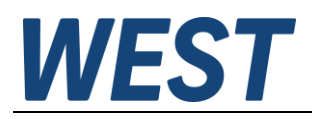

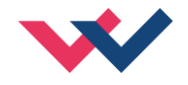

## <span id="page-9-0"></span>*3.2 Typische Systemstruktur*

Dieses minimale System besteht aus folgenden Komponenten:

- (\*1) Proportionalventil (oder auch Regelventil): Der Ventiltyp bestimmt im Wesentlichen die Genauigkeit. Bei Regelventilen ist es vorteilhaft, Ventile mit integrierter Elektronik einzusetzen.
- (\*2) Hydraulikzylinder
- (\*3) Integriertes Wegmesssystem mit analoger oder digitaler SSI Schnittstelle (alternativ auch mit externem Messsystem)
- (\*4) Regelbaugruppe POS-123-\*
- (\*5) Schnittstelle zur SPS mit analogen und digitalen Signalen

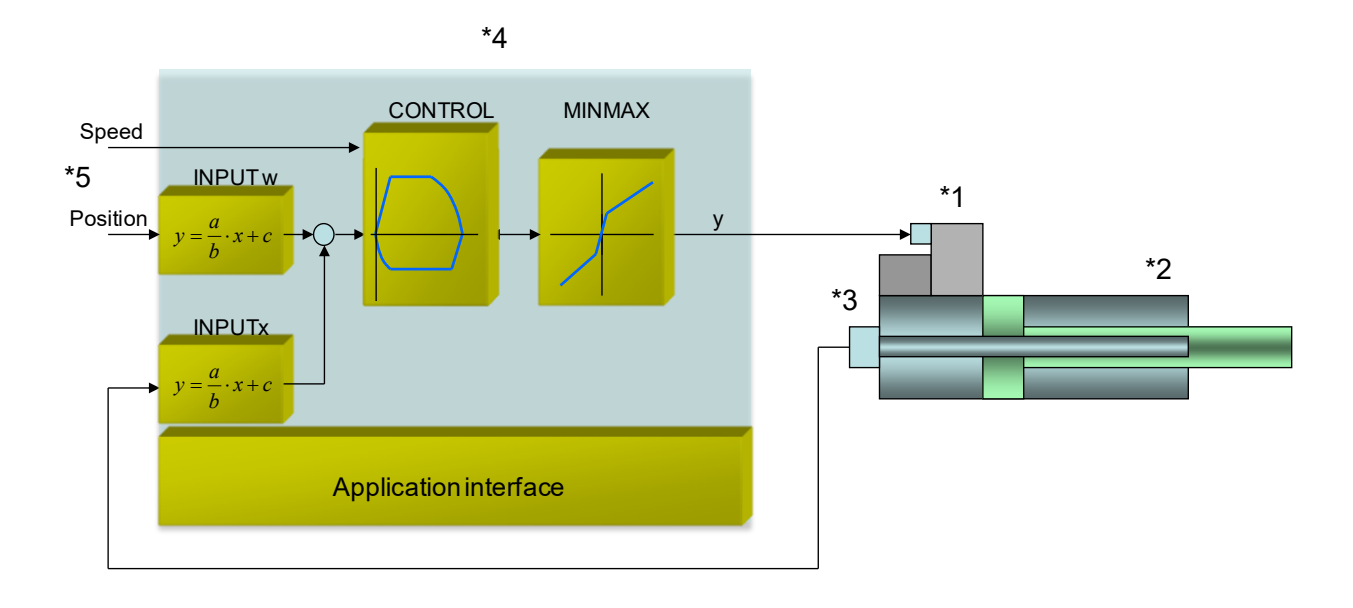

## <span id="page-9-1"></span>*3.3 Funktionsweise*

Dieses Regelmodul unterstützt die einfache Punkt-zu-Punkt Positionierung mit hydraulischen Antrieben. Das System arbeitet nach dem Prinzip des wegabhängigen Bremsens, d. h. die Regelverstärkung wird über die Parameter **D:A** und **D:B** (Bremsweg) eingestellt. Alternativ arbeitet das Modul im NC Modus mit Vorgabe der Kreisverstärkung und einem internen Profilgenerator. In diesem Modus wird die Geschwindigkeit über den Schleppfehler geregelt.

Die Bremscharakteristik / Verstärkungscharakteristik kann über den Parameter **CTRL** linear (**LIN**) oder annähernd quadratisch (**SQRT1**) eingestellt werden. Bei normalen Proportionalventilen ist **SQRT1** die Standardeinstellung. Bei Regelventilen mit linearer Kennlinie hängt es von der Anwendung ab. Wird bei diesen Ventilen **LIN** gewählt, so kann oft ein deutlich kürzerer Bremsweg (**D:A** und **D:B**) eingestellt werden. Im NC-Modus ist die **LIN** Einstellung ebenfalls zu empfehlen.

#### Ablauf der Positionierung:

Der Positioniervorgang wird über die Schalteingänge gesteuert. Nach dem Anlegen der Freigabe (*ENABLE*) wird im Modul die Sollposition gleich der Istposition gesetzt und der Antrieb bleibt geregelt auf der aktuellen Position stehen. Über den *READY* Ausgang wird jetzt die allgemeine Betriebsbereitschaft zurückgemeldet. Mit dem *START* Signal wird der analoge Sollwert (PIN 13) als neue Sollposition übernommen. Der Antrieb fährt unmittelbar zur neuen Sollposition und meldet das Erreichen der Position über den *InPos* Ausgang zurück. Der *InPos* Ausgang bleibt aktiv, solange die Position gehalten wird und solange das *START* Signal anliegt.

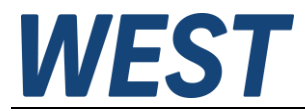

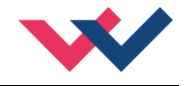

Im Handbetrieb (*START* ist deaktiviert) kann der Antrieb über *HAND+* oder *HAND-* gefahren werden. Der Antrieb fährt gesteuert mit den programmierten Handgeschwindigkeiten.

Beim Abschalten des *HAND (+* oder *-)* Signals wird die aktuelle Istposition als Sollposition übernommen und der Antrieb bleibt geregelt stehen.

Gleichzeitig kann der Handbetrieb auch bei fehlender Istposition (im Fall eines Sensorfehlers oder wenn der

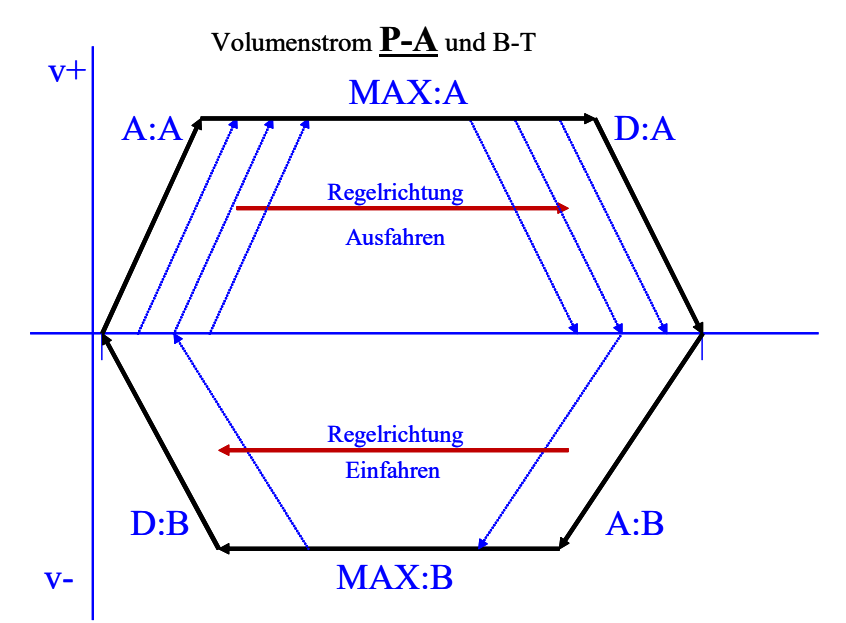

normale Arbeitsbereich verlassen wurde) eingesetzt werden, um die Achse zu einem definierten Ziel zu fahren.

#### Einflüsse auf die Positioniergenauigkeit:

Die Genauigkeit der Positionierung wird im Wesentlichen durch die hydraulischen und mechanischen Gegebenheiten bestimmt. So ist die richtige Ventilauswahl ein entscheidender Punkt. Weiterhin sind zwei sich widersprechende Anforderungen (kurze Hubzeit und hohe Genauigkeit) bei der Systemauslegung zu berücksichtigen. Die Einschränkungen auf der elektronischen Seite liegen bei der Auflösung der analogen Signale, wobei eine Auflösung von < 0,01 % unserer Module nur bei langen Hüben berücksichtigt werden muss. Weiterhin ist die Linearität der einzelnen Signalpunkte (SPS, Sensor und Regelmodul) zu beachten.

Es ist auf jeden Fall zu empfehlen, das statische und dynamische Verhalten der hydraulischen Achse bei der Systemauslegung zu berechnen. Um dies zu unterstützen benötigen wir als Basisinformationen folgende Kenndaten:

- die minimale Zylindereigenfrequenz.
- die maximale theoretische Geschwindigkeit beim Ausfahren und die maximale theoretische Geschwindigkeit beim Einfahren,
- die Ventileigenschaften (Eigenfrequenz, Nullschnitt oder positive Überdeckung, Hysterese und Durchflussverstärkung),
- Versorgungsdruck und Pumpenvolumenstrom, ggf. Informationen, ob ein Speicher vorhanden ist
- und das allgemeine Anforderungsprofil (welche Genauigkeit wird gewünscht, was ist die Funktion/Aufgabe der Achse (Positionieren, Positionieren unter Berücksichtigung einer Gegenkraft, …))

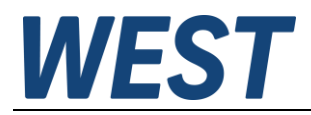

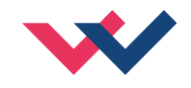

## <span id="page-11-0"></span>*3.4 Inbetriebnahme*

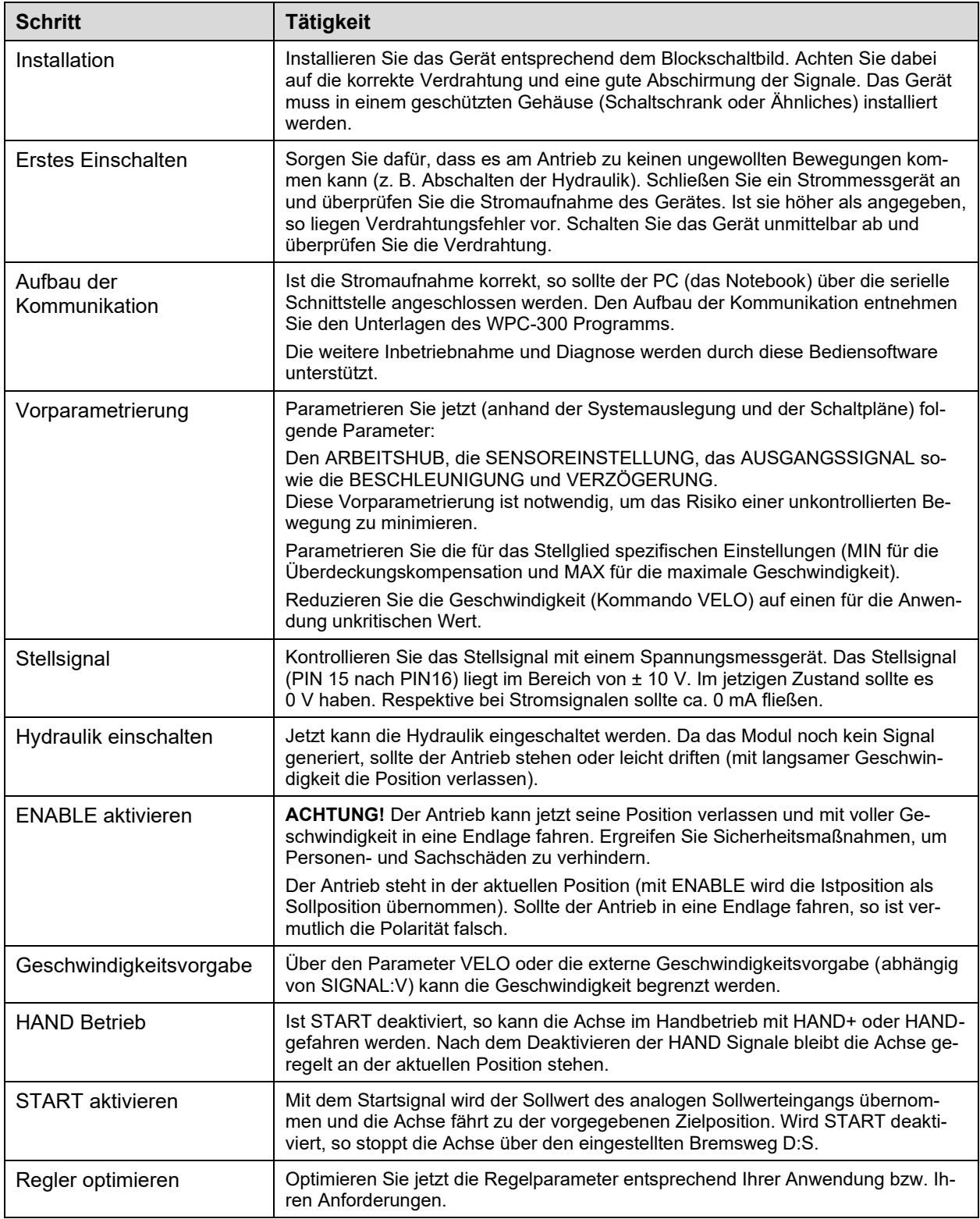

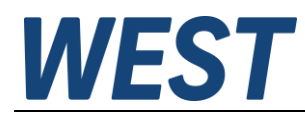

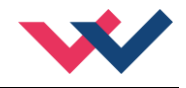

# <span id="page-12-0"></span>4 Technische Beschreibung

# <span id="page-12-1"></span>*4.1 Eingangs- und Ausgangssignale*

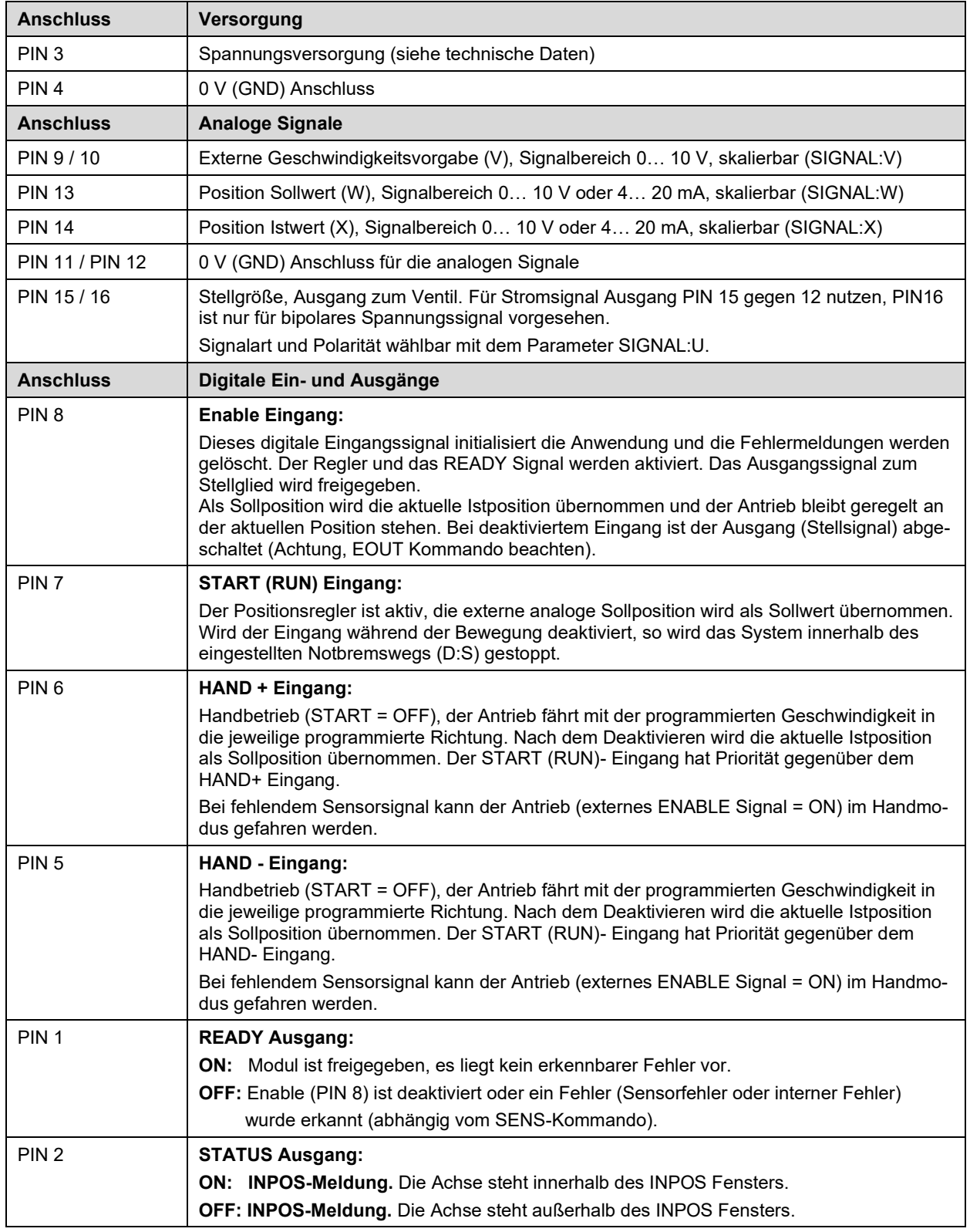

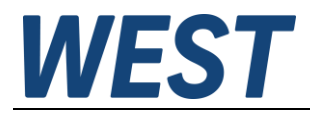

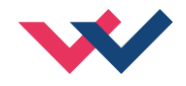

# <span id="page-13-0"></span>*4.2 LED Definitionen*

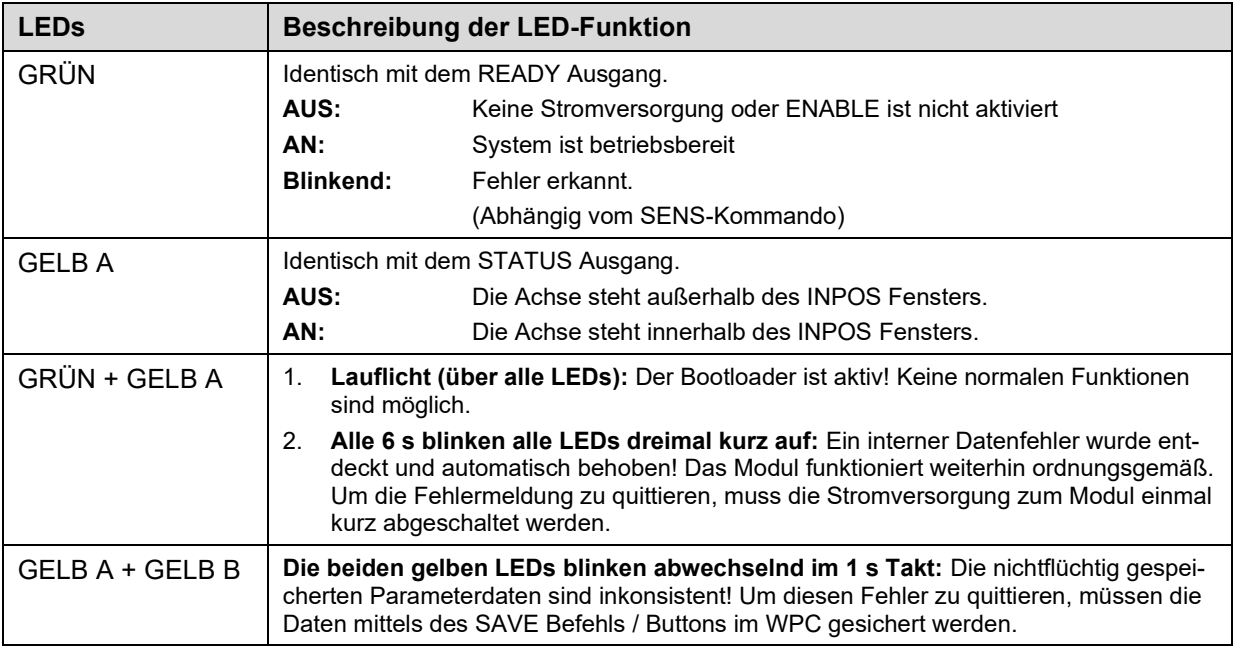

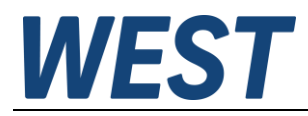

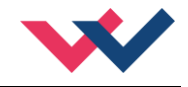

## <span id="page-14-0"></span>*4.3 Blockschaltbild*

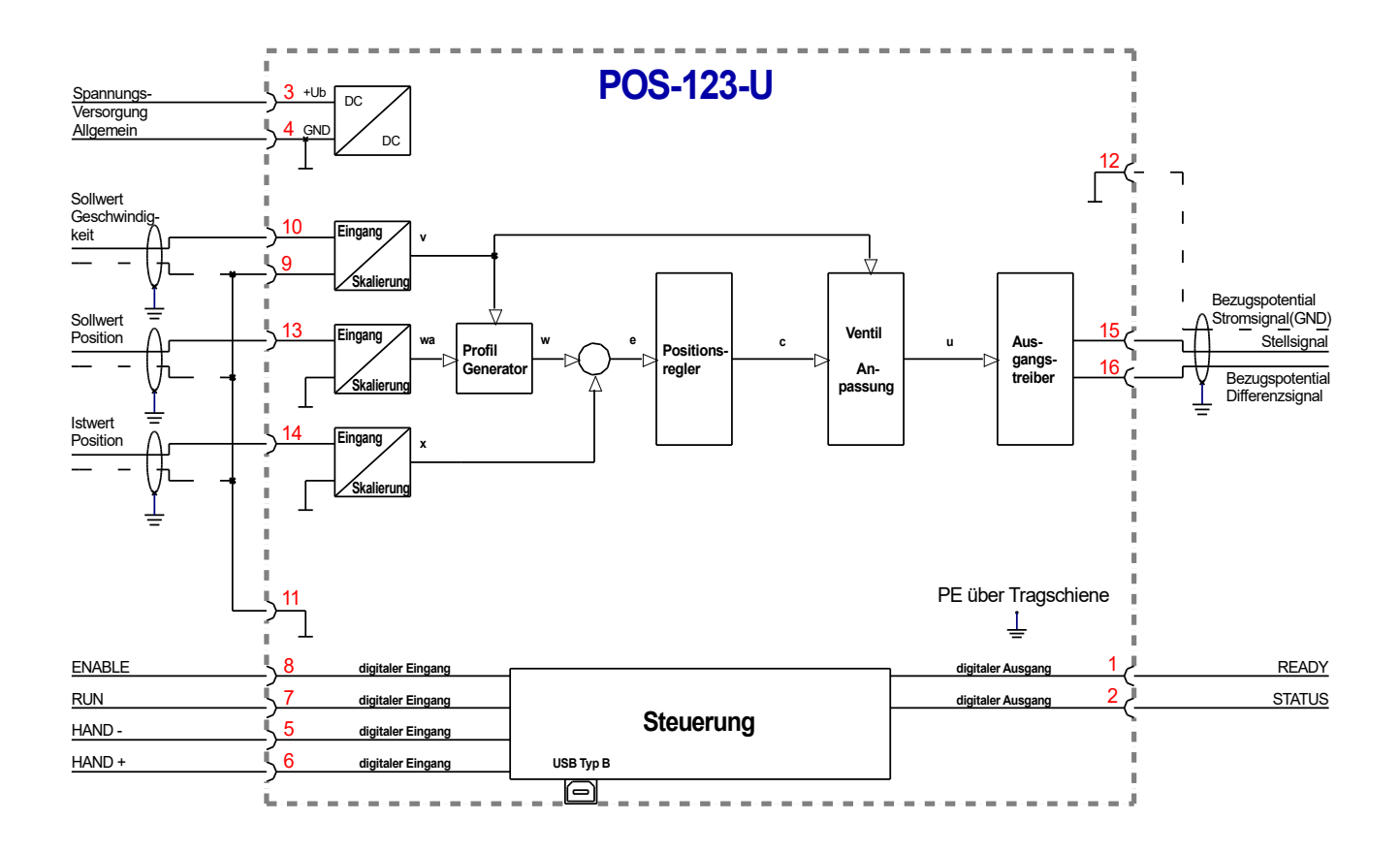

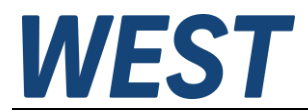

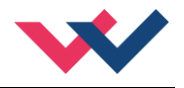

## <span id="page-15-0"></span>*4.4 Typische Verdrahtung*

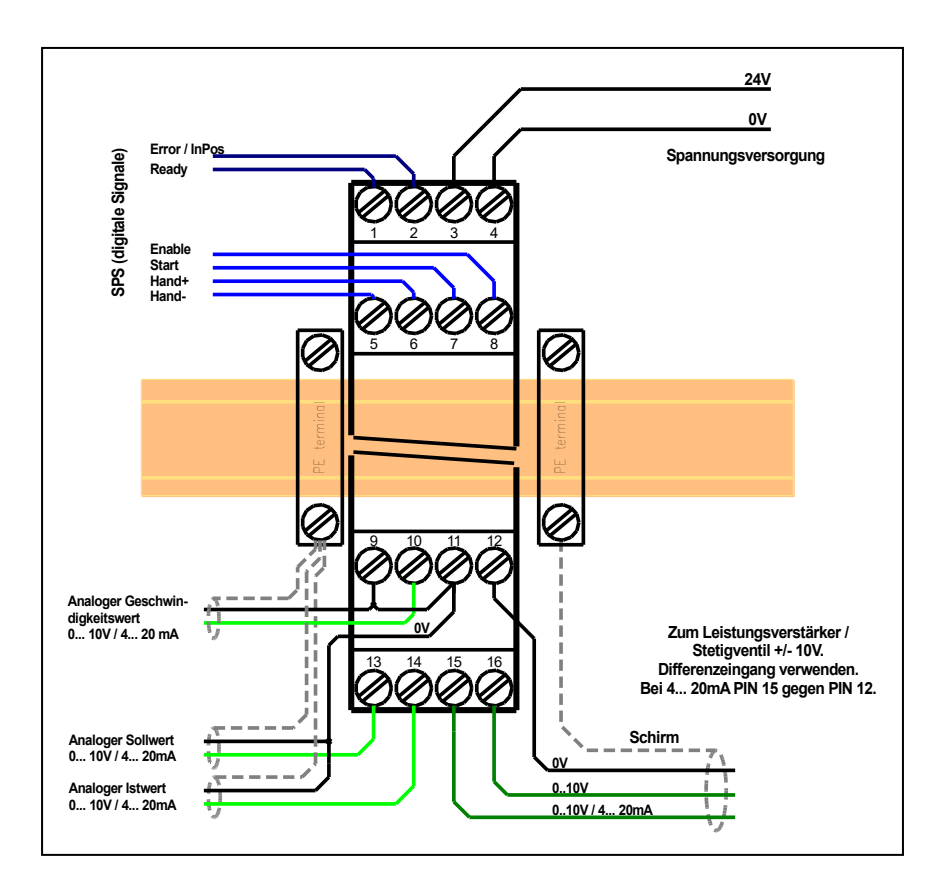

## <span id="page-15-1"></span>*4.5 Anschlussbeispiele*

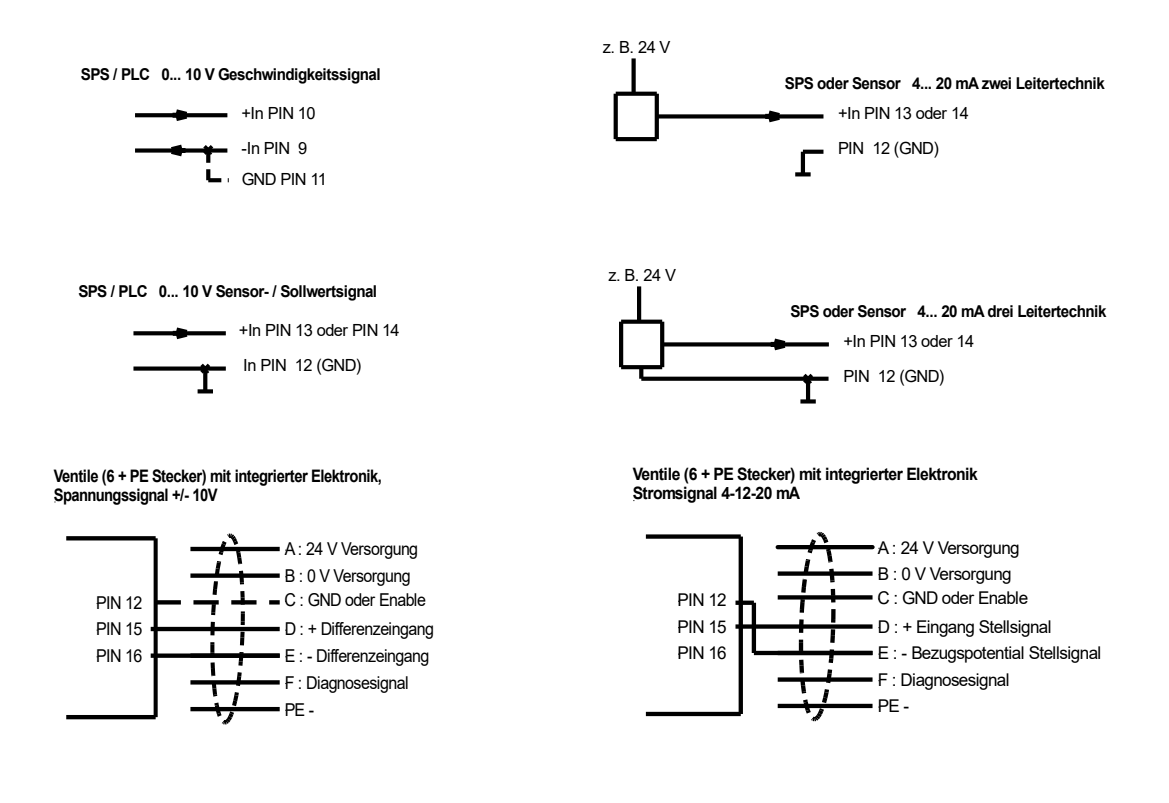

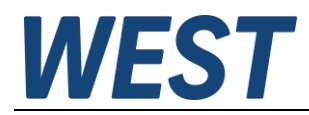

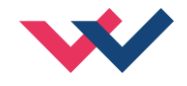

## <span id="page-16-0"></span>*4.6 Technische Daten*

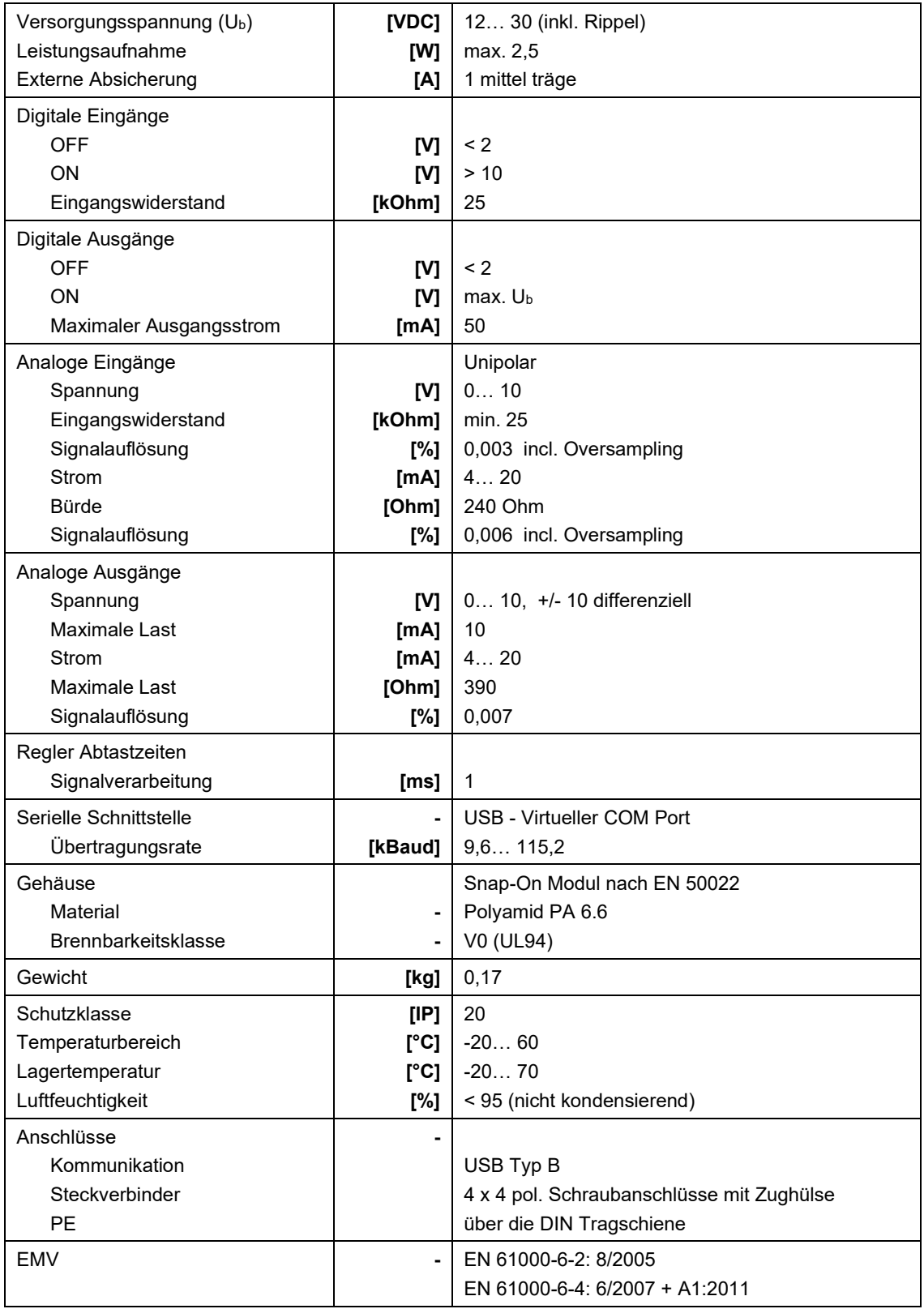

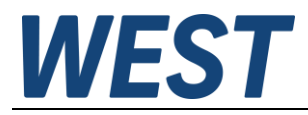

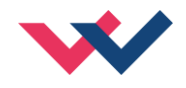

## <span id="page-17-0"></span>5 Parameter

## <span id="page-17-1"></span>*5.1 Parameterübersicht*

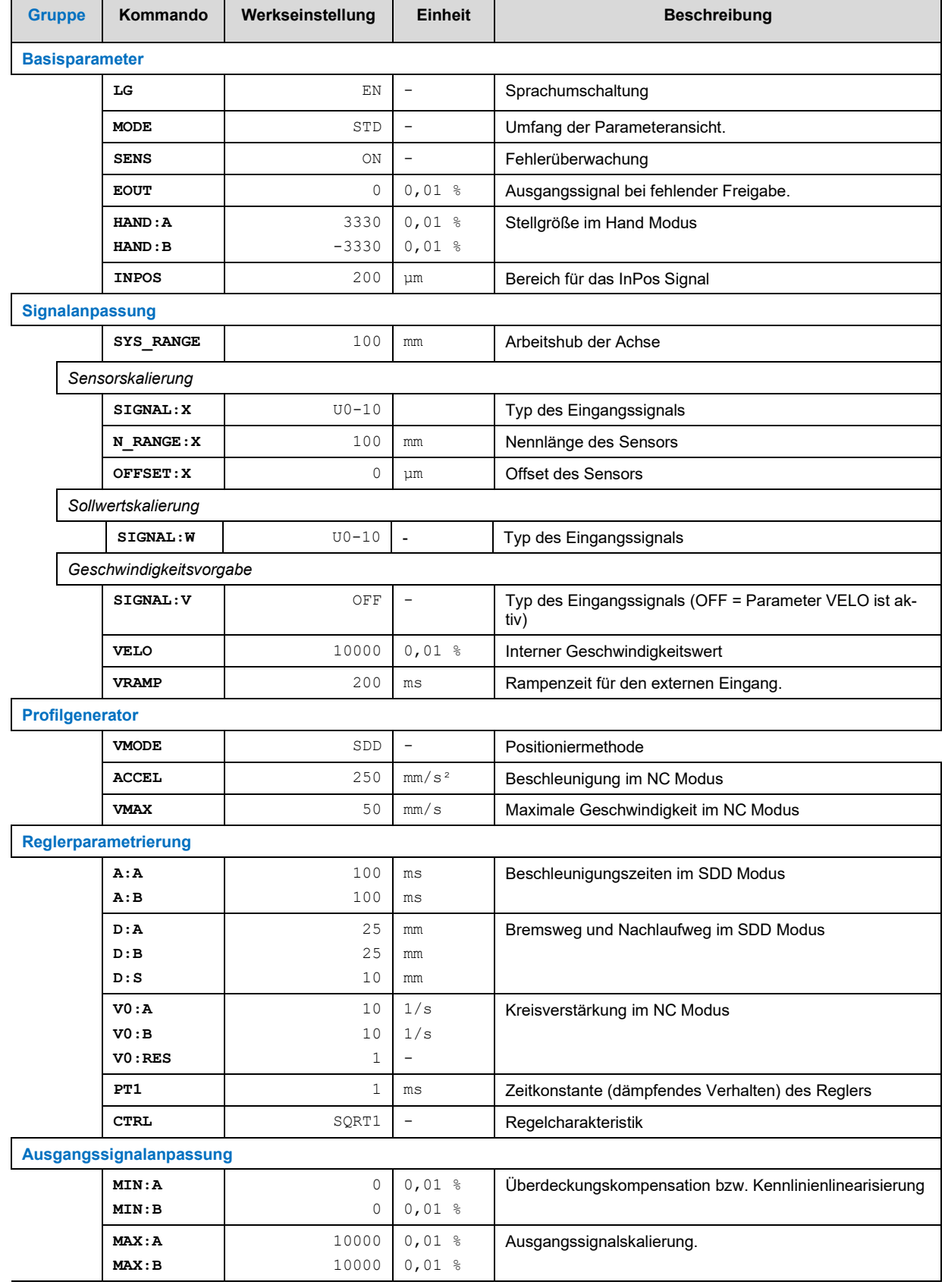

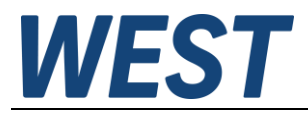

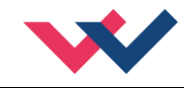

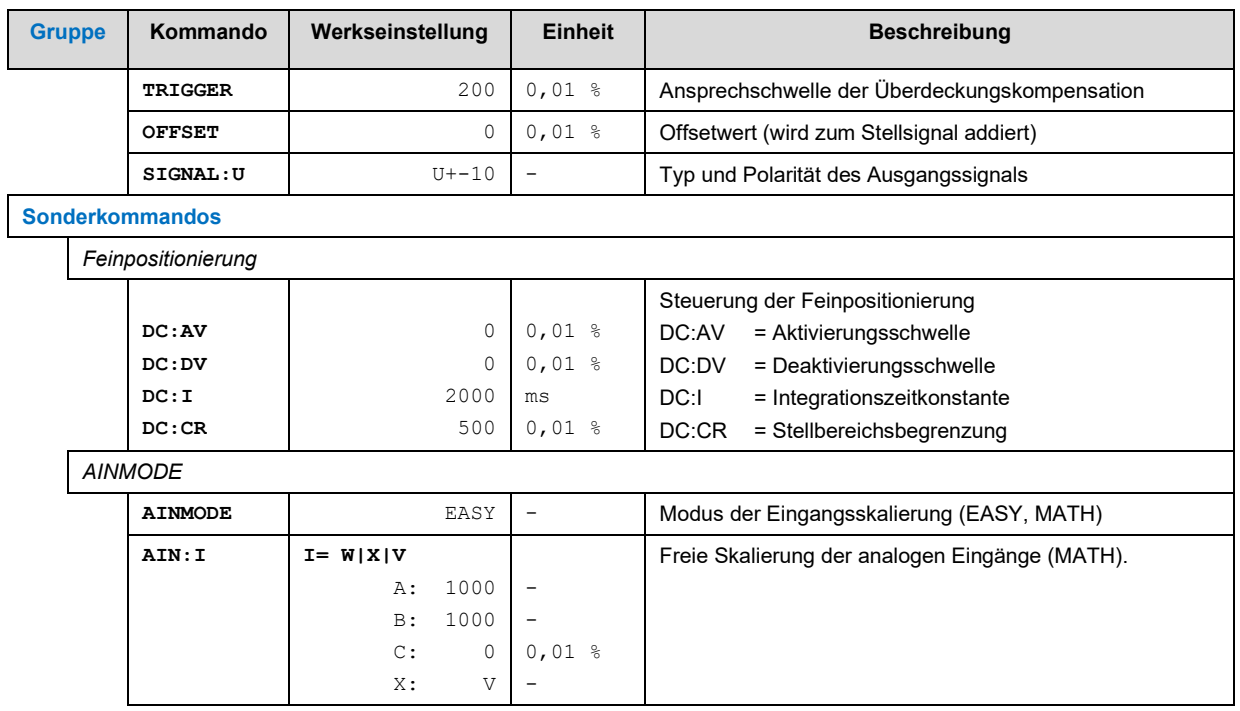

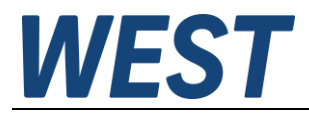

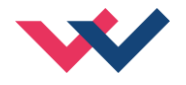

## <span id="page-19-0"></span>*5.2 Konfiguration*

### <span id="page-19-1"></span>5.2.1 **LG (Sprachumschaltung)**

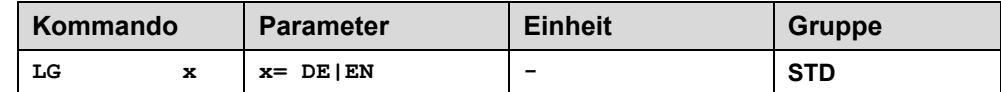

Es kann für die Hilfstexte die englische oder deutsche Sprache gewählt werden.

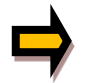

**ACHTUNG:** Nach Änderung der Spracheinstellung muss der BUTTON [**ID**] in der Menüleiste (WPC-300) gedrückt werden (Identifikation des Moduls).

### <span id="page-19-2"></span>5.2.2 **MODE (Parameteransicht)**

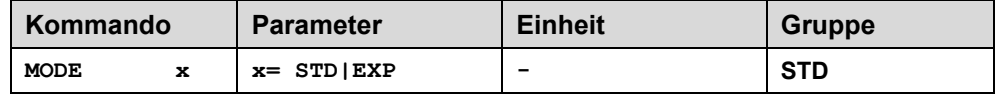

Über dieses Kommando wird der Bedienermodus umgeschaltet. Im "Standard" Modus sind verschiedene Kommandos (definiert über STD/EXP) ausgeblendet. Die Kommandos im "Expert" Modus haben einen erweiterten Einfluss auf das Systemverhalten und setzen entsprechende Kenntnisse voraus. Sie sollten entsprechend vorsichtig verändert werden.

### <span id="page-19-3"></span>5.2.3 **SENS (Fehlerüberwachung)**

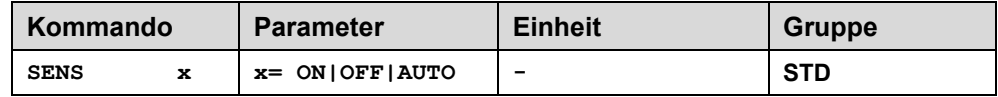

Über dieses Kommando werden Überwachungsfunktionen (4… 20 mA Sensoren, Magnetstromüberwachungen und interne Modulüberwachungen) aktiviert bzw. deaktiviert.

ON: Alle Funktionen werden überwacht. Die erkannten Fehler können durch Deaktivieren des ENABLE Eingangs gelöscht werden.

OFF: Keine Überwachungsfunktion ist aktiv.

AUTO: AUTO RESET Modus, alle Funktionen werden überwacht. Nachdem der Fehlerzustand nicht mehr anliegt, geht das Modul automatisch in den normalen Betriebszustand über.

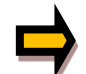

Normalerweise ist die Überwachungsfunktion immer aktiv, da sonst keine Fehler über den Ausgang READY signalisiert werden. Zur Fehlersuche kann sie aber deaktiviert werden.

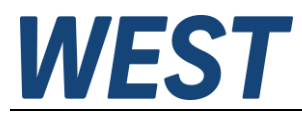

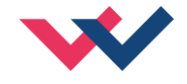

### <span id="page-20-0"></span>5.2.4 **EOUT (Ausgangssignal bei fehlender Bereitschaft)**

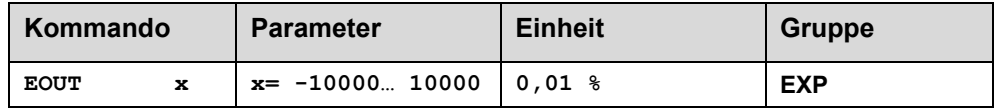

Ausgangswert bei fehlender Bereitschaft (READY Ausgang ist deaktiviert). Hier kann ein Wert (Öffnungsgrad des Ventils) für den Fall eines Fehlers oder bei deaktiviertem ENABLE Eingang definiert werden. Diese Funktion kann verwendet werden, wenn z. B. bei einem Sensorfehler der Antrieb (mit vorgegebener Geschwindigkeit) in eine der beiden Endlagen fahren soll.

**|EOUT| = 0** Ausgang wird im Fehlerfall abgeschaltet. Dies ist das normale Verhalten.

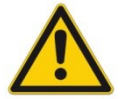

**ACHTUNG!** Handelt es sich bei dem Ausgangssignal um einen 4… 20 mA Ausgang, so wird bei **|EOUT| = 0** der Ausgang abgeschaltet. Soll ein Stellsignal von 12 mA im Fehlerfall ausgegeben wer-den, so ist EOUT auf 1 einzustellen<sup>1</sup>[.](#page-20-2)

Der hier definierte Ausgangswert wird permanent (unabhängig vom Parametersatz) gespeichert. Die Auswirkungen sind für jede Anwendung in Bezug auf die Sicherheit vom Anwender zu bewerten.

Ist das EOUT Kommando aktiv, so sollte der Handbetrieb nicht verwendet werden. Nach dem Deaktivieren der Handgeschwindigkeit wird der Ausgang wieder auf den programmierten EOUT Wert gesetzt.

## <span id="page-20-1"></span>5.2.5 **HAND (Stellgröße im Handbetrieb)**

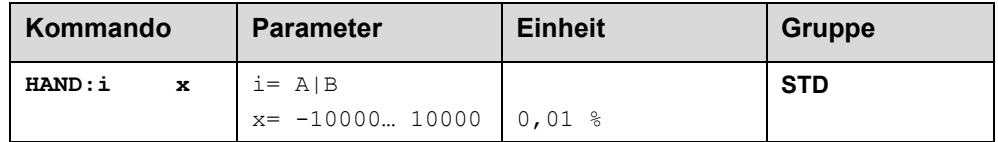

Mit diesen Parametern werden die Handgeschwindigkeiten gesetzt. Der Antrieb fährt bei aktiviertem Handsignal gesteuert in die definierte Richtung. Die Richtung wird durch das Vorzeichen des Parameters bestimmt. Nach dem Deaktivieren des Handsignals bleibt der Antrieb an der momentanen aktuellen Position geregelt stehen. Im Fehlerfall (Sensorfehler des Wegmesssystems) kann der Antrieb noch über die Handfunktion gefahren werden. Nach dem Deaktivieren der Handsignale wird der Ausgang nicht angesteuert.

Die Handgeschwindigkeit wird gleichzeitig durch die (externe) Geschwindigkeitsvorgabe begrenzt (MIN Auswertung). So ist es möglich, die Handgeschwindigkeit extern zu steuern.

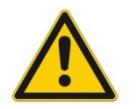

**ACHTUNG!** Ist das EOUT Kommando aktiv, so sollte der Handbetrieb nicht verwendet werden. Nach dem Deaktivieren der Handgeschwindigkeit wird der Ausgang wieder auf den programmierten EOUT Wert gesetzt.

<span id="page-20-2"></span><sup>1</sup> Dies ist notwendig, wenn das Proportionalventil keine Fehlererkennung - das Eingangssignal ist kleiner als 4 mA - implementiert hat. Ist eine Fehlererkennung im Proportionalventil vorhanden, so geht es nach dem Abschalten des Ausgangs in eine definierte Position.

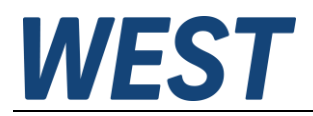

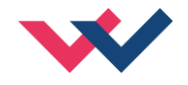

## <span id="page-21-0"></span>5.2.6 **INPOS (In-Positions Überwachungsbereich)**

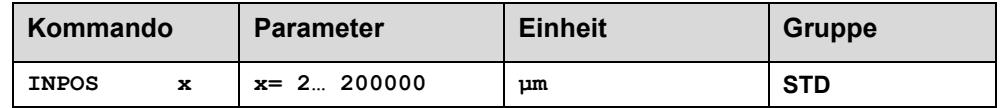

Dieser Parameter wird in µm eingegeben.

Das INPOS Kommando definiert einen Überwachungsbereich, für den die INPOS Meldung generiert wird. Die Funktion überwacht die Regelabweichung zwischen Soll- und Istwert. Befindet sich die Regelabweichung innerhalb des INPOS-Fensters, so wird dies über den Status-Ausgang bzw. die INPOS-LED (GELB A) signalisiert. Der Positioniervorgang wird von dieser Meldung nicht beeinflusst, die Regelung bleibt aktiv. Die INPOS Meldung wird nur bei aktiviertem PIN 7 (START) angezeigt.

## <span id="page-21-1"></span>*5.3 Signalanpassung*

### <span id="page-21-2"></span>5.3.1 **SYS\_RANGE (Arbeitshub)**

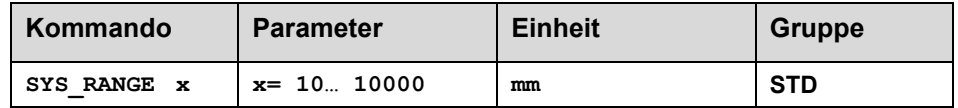

Über dieses Kommando wird der Arbeitshub, der 100 % des Eingangssignals entspricht, vorgegeben. Fehlerhafte Vorgaben führen zu einer fehlerhaften Systemeinstellung und die abhängigen Parameter wie Geschwindigkeit und Verstärkung können nicht korrekt berechnet werden.

### <span id="page-21-3"></span>5.3.2 **SIGNAL (Typ des Eingangssignals)**

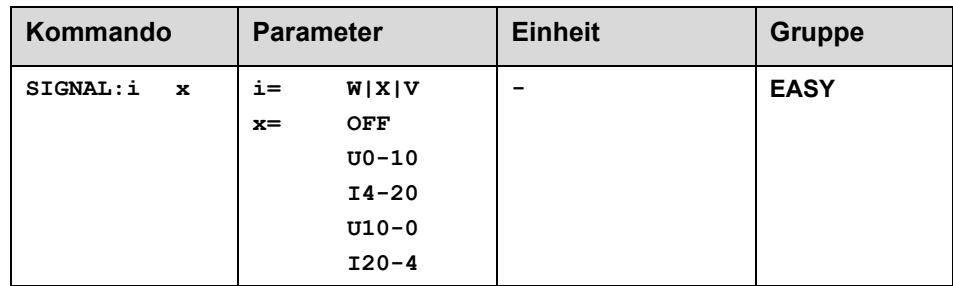

Über dieses Kommando wird der Typ des Eingangssignals (Strom oder Spannung) definiert. Gleichzeitig kann die Signalrichtung umgekehrt werden. Dieses Kommando steht für die Eingänge W (Sollwert), X (Istwert) und V (Geschwindigkeitsbegrenzung) zur Verfügung[.](#page-21-4) Im Modus OFF ist der analoge Eingang deaktiviert $^{\rm 2}$ .

<span id="page-21-4"></span><sup>&</sup>lt;sup>2</sup> Das Abschalten des analogen Eingangs ist bei diesem Modul nur für den Geschwindigkeitseingang vorgesehen. Bei deaktiviertem Geschwindigkeitseingang wird automatisch der programmierte Geschwindigkeitssollwert "VELO" verwendet.

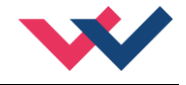

## <span id="page-22-0"></span>5.3.3 **N\_RANGE:X (Nennlänge des Sensors)**

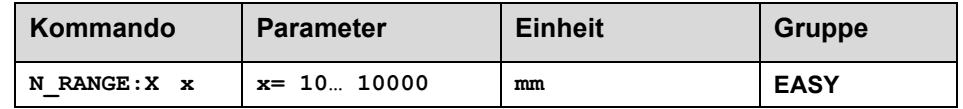

Über dieses Kommando wird die nominale Länge des Sensors definiert. Fehlerhafte Vorgaben führen zu einer fehlerhaften Systemeinstellung und die abhängigen Parameter wie Geschwindigkeit und Verstärkung können nicht korrekt berechnet werden.

Der N\_RANGE sollte immer gleich oder größer als SYS\_RANGE sein.

### <span id="page-22-1"></span>5.3.4 **OFFSET:X (Sensoroffset)**

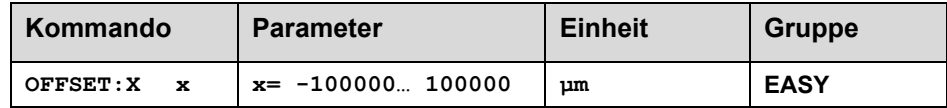

Über dieses Kommando wird der Nullpunkt des Sensors eingestellt. Der OFFSET:X ist intern auf SYS\_RANGE begrenzt.

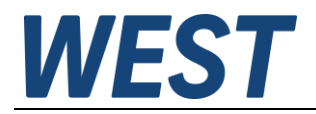

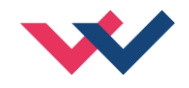

## <span id="page-23-0"></span>5.3.5 **Verwendung der Kommandos SYS\_RANGE, N\_RANGE:X und OFFSET:X**

Über diese Kommandos wird der Sensor für die Anwendung skaliert. Im unteren Beispiel hat der Sensor eine Länge von 120 mm und der Zylinder einen Hub von 100 mm. Durch die Montage kommt es zu einem Offset (Nullpunkt des Sensors zum Nullpunkt des Zylinders) von 5 mm. Diese Daten müssen nur noch in dieser Form eingegeben werden, und mit einem Eingangssignal von 0… 10 V kann der Hub von 0… 100 mm (am Sensor von 5… 105 mm) abgedeckt werden.

Korrekte Skalierung:

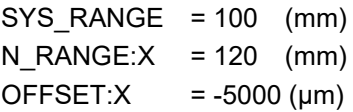

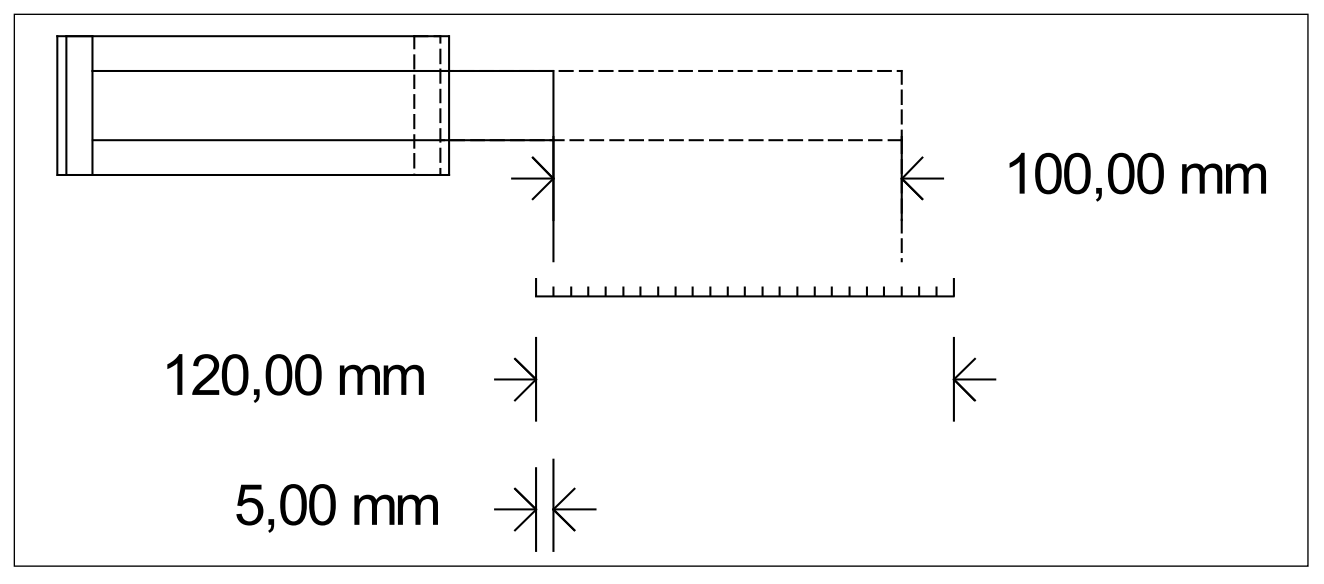

**Abbildung 1 (Eingangsskalierung des Positionssensors)**

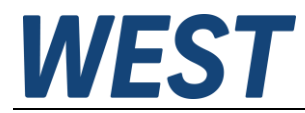

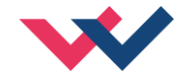

## <span id="page-24-0"></span>*5.4 Geschwindigkeitsvorgabe*

Die Umschaltung zwischen interner und externer Geschwindigkeitsvorgabe wird über das Kommando SIGNAL:V definiert.

SIGNAL: V = OFF Die Geschwindigkeitsvorgabe erfolgt intern. SIGNAL:V = 0… 10 V Die Geschwindigkeitsvorgabe erfolgt extern.

Bei externer Geschwindigkeitsvorgabe wird die Spannung am Eingang PIN 10/9 als Sollwert verwendet<sup>[3](#page-24-3)</sup>.

### <span id="page-24-1"></span>5.4.1 **VELO (Interner Geschwindigkeitswert)**

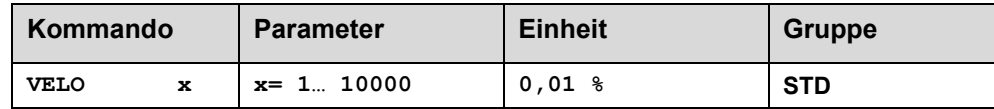

Vorgabe der internen Geschwindigkeitsbegrenzung im SDD Mode oder der Sollgeschwindigkeit im NC Mode.

### <span id="page-24-2"></span>5.4.2 **VRAMP (Rampenzeit der Geschwindigkeitsvorgabe)**

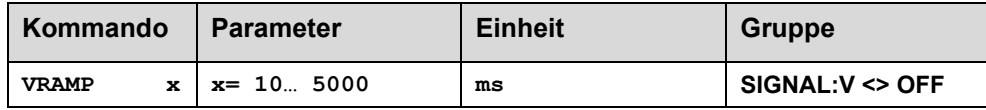

Die Änderungsgeschwindigkeit der externen Geschwindigkeitsvorgabe kann über diese Rampenzeit begrenzt werden. Das Kommando ist nur aktiv, wenn die externe Geschwindigkeitsvorgabe parametriert wurde.

<span id="page-24-3"></span><sup>3</sup> Im SDD Modus (normaler Modus) wird mit diesem Signal das Ausgangssignal zum Ventil direkt begrenzt. Im NC Modus wird nicht das Ausgangssignal begrenzt, sondern die Geschwindigkeit im Profilgenerator. D. h., die vorgegebene Geschwindigkeit VMAX wird über dieses Signal reduziert. Die kleinste mögliche Geschwindigkeit beträgt 0,01 mm/s (VMAX = 1 mm/s,  $VECO = 1$  %).

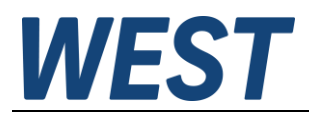

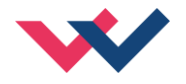

## <span id="page-25-0"></span>*5.5 Profilgenerator*

## <span id="page-25-1"></span>5.5.1 **VMODE (Positioniermethode)**

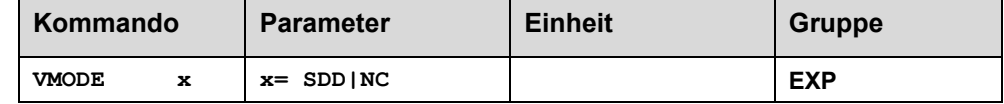

Mit diesem Parameter kann die grundsätzliche Regelstruktur umgeschaltet werden.

- **SDD: S**troke-**D**ependent-**D**eceleration. In diesem Modus wird das "wegabhängige Bremsen" aktiviert. Dieser Modus ist der Standard Modus und für die meisten Anwendungsfälle geeignet. Beim wegabhängigen Bremsen fährt der Antrieb gesteuert zur Zielposition. Ab dem eingestellten Bremspunkt geht der Antrieb dann in die Regelung über und fährt zielgenau die gewünschte Position an. Diese Regelstruktur ist sehr robust und reagiert unempfindlich auf externe Einflüsse wie zum Beispiel schwankende Drücke. Die Geschwindigkeit ist nicht geregelt.
- **NC: N**umeric **C**ontrolled. In diesem Modus wird intern ein Positionsprofil generiert. Das System arbeitet immer geregelt und folgt dem Positionsprofil über den Nachlauffehler. Die Größe des Nachlauffehlers wird durch die Dynamik und die eingestellte Regelverstärkung bestimmt. Der Vorteil ist, dass durch die Profilvorgabe die Geschwindigkeit konstant ist (unabhängig von externen Einflüssen). Infolge der permanenten Regelung ist es notwendig, dass nicht mit 100 % Geschwindigkeit gefahren wird, da sonst ein Fehler nicht ausregelbar ist. Typisch sind 70… 80 % der maximalen Geschwindigkeit, es sind aber das Systemverhalten und besonders der Lastdruck bei der Geschwindigkeitsvorgabe zu berücksichtigen.

### <span id="page-25-2"></span>5.5.2 **ACCEL (Beschleunigung)**

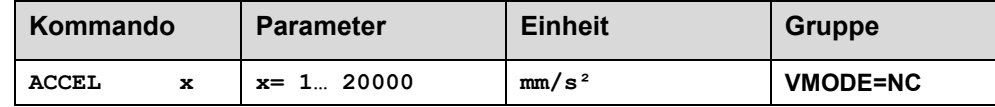

Vorgabe der Sollbeschleunigung im NC Modus. Die maximale Beschleunigung muss – um ein stabiles und schwingfreies Verhalten sicherzustellen – kleiner als die technisch mögliche Beschleunigung eingestellt werden. Erfahrungswerte zeigen, dass ein Faktor von 3… 5 berücksichtigt werden sollte.

### <span id="page-25-3"></span>5.5.3 **VMAX (Maximale Geschwindigkeit im NC Modus )**

<span id="page-25-4"></span>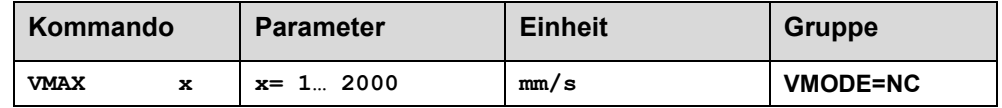

Vorgabe der maximalen Geschwindigkeit im NC Modus. Dieser Wert wird durch das Antriebssystem definiert und sollte möglichst genau (auf keinen Fall zu hoch) vorgegeben werden. Die Geschwindigkeit wird über den VELO Wert oder über die externe Geschwindigkeitsvorgabe skaliert. Das Kommando ist nur aktiv, wenn der VMODE auf NC parametriert wurde. Bei unterschiedlichen Geschwindigkeiten des Antriebs zwischen Ein- und Ausfahren muss die niedrigere Geschwindigkeit eingestellt werden.

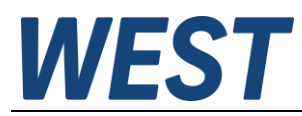

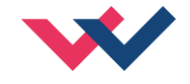

## <span id="page-26-0"></span>*5.6 Reglerparametrierung*

### <span id="page-26-1"></span>5.6.1 **A (Beschleunigungszeit)**

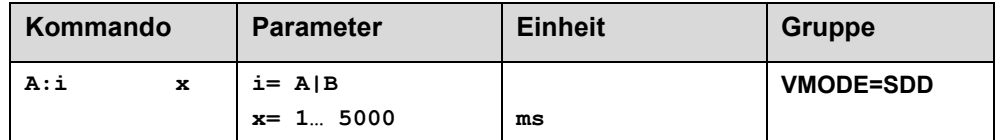

Rampenfunktion für den 1. und 3. Quadranten im SDD Mode.

Die Beschleunigungszeit für die Positionierung ist abhängig von der Richtung. A entspricht Anschluss 15 und B entspricht Anschluss 16 (bei positiver Polarität).

Üblich ist: A = Durchfluss P-A, B-T und B = Durchfluss P-B, A-T.

Für die Quadranten 2 und 4 werden die Parameter D:A und D:B als Bremswegvorgabe verwendet.

### <span id="page-26-2"></span>5.6.2 **D (Bremsweg)**

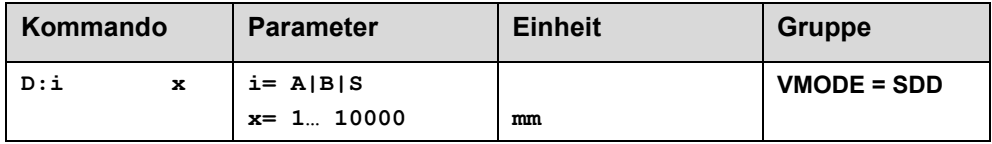

Dieser Parameter wird in mm vorgegeben<sup>4</sup>[.](#page-26-3)

Der Verzögerungsweg wird für jede Bewegungsrichtung (A oder B) eingestellt. Die Regelverstärkung wird abhängig vom Bremsweg intern berechnet. Je kürzer der Bremsweg, desto höher die Verstärkung. Im Fall von Instabilitäten sollte ein längerer Bremsweg vorgegeben werden.

Der Parameter D:S wird als Nachlaufweg beim Deaktivieren des START Signals verwendet. Nach der Deaktivierung wird eine in Relation zur Geschwindigkeit neue Zielposition (aktuelle Position plus D:S) berechnet und als Sollwert vorgegeben.

$$
G_{\text{Intern}} = \frac{SYS \_RANGE}{D_i} \qquad \qquad \text{D}
$$

lie Berechnung der Regelverstärkung

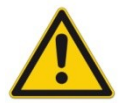

**ACHTUNG:** Sollte der maximale Hub (SYS\_RANGE Kommando) geändert werden, so ist auch der Bremsweg anzupassen. Andernfalls kann es zu Instabilitäten und unkontrollierten Bewegungen kommen.

<span id="page-26-3"></span><sup>4</sup> **ACHTUNG!** Bei älteren Modulen wurde dieser Parameter in % vom maximalen Hub vorgegeben. Da bei diesem Modul die Datenvorgabe auf mm umgestellt wurde, ist das Verhältnis zwischen dem Hub (SYS\_RANGE Kommando) und diesen Parametern zu berücksichtigen.

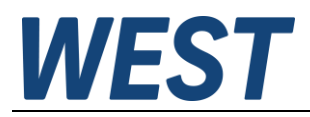

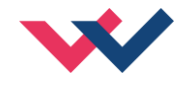

### <span id="page-27-0"></span>5.6.3 **V<sup>0</sup> (Kreisverstärkung)**

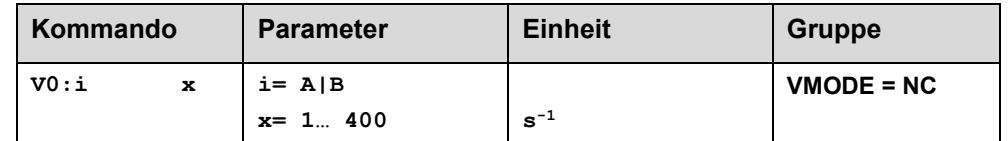

Dieser Parameter wird in s<sup>-1</sup> (1/s) vorgegeben.

*v*

Im NC Modus wird normalerweise nicht der Bremsweg vorgegeben, sondern die Kreisverstärkung<sup>5</sup> [.](#page-27-2) Zusammen mit den Parametern VMAX und SYS\_RANGE wird aus diesem Verstärkungswert die interne Verstärkung berechnet.

$$
D_i = \frac{V_{\text{max}}}{V_0}
$$
  
 
$$
G_{\text{Intern}} = \frac{SYS}{D_i}
$$
 Berechnung der internen Regelverstärkung

Im NC Modus wird anhand der Kreisverstärkung der Schleppfehler bei der maximalen Geschwindigkeit berechnet. Dieser Schleppfehler entspricht dem Bremsweg beim wegabhängigen Bremsen. Die Umrechnung und damit die regelungstechnisch korrekten Datenvorgaben gestalten sich relativ einfach, wenn man die hier beschriebene Beziehung berücksichtigt.

### <span id="page-27-1"></span>5.6.4 **V0:RES (Auflösung der Kreisverstärkungseingabe)**

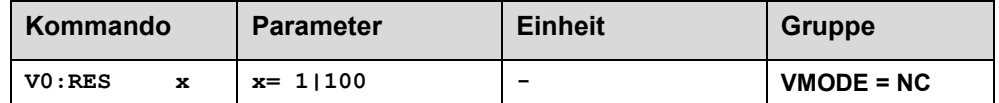

V0:RES = 1 Die Kreisverstärkung wird in der Einheit s<sup>-1</sup> (1/s) vorgegeben.

V0:RES = 100 Die Kreisverstärku[n](#page-27-3)g wird in der Einheit  $0.01$  s<sup>-1</sup> vorgegeben<sup>6</sup>.

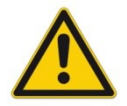

Diese Umschaltung auf 100 sollte nur bei sehr kleinen Werten (V $_0$  < 4) durchgeführt werden, da der Eingabebereich auf 400 begrenzt ist.

<span id="page-27-2"></span><sup>5</sup> Die Kreisverstärkung wird alternativ als KV Faktor mit der Einheit (m/min)/mm definiert oder als V0 in 1/s. Die Umrechnung ist KV = V0/16,67.

<span id="page-27-3"></span> $6$  Bei sehr kleinen Kreisverstärkungen kann es vorkommen, dass ein Wert im Bereich von 1 s<sup>-1</sup> bis 3 s<sup>-1</sup> eingestellt werden muss. Für diesen Fall kann dann die Auflösung der Eingabe umgeschaltet werden.

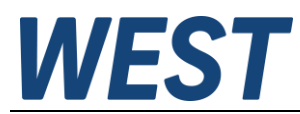

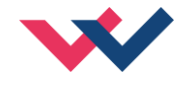

## <span id="page-28-0"></span>5.6.5 **PT1 (Zeitverhalten des Reglers)**

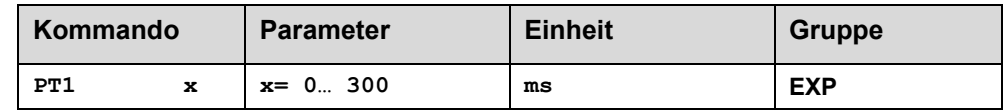

Über diesen Parameter kann das Zeitverhalten des Reglers beeinflusst werden. Der hydraulische Antrieb ist relativ schwingungsanfällig, besonders wenn sehr schnelle Ventile verwendet werden. Der PT1 Filter ermöglicht ein besser gedämpftes Regelverhalten und es ist eine höhere Verstärkung einstellbar.

Voraussetzungen für den Einsatz sind: Die Eigenfrequenz des Ventils sollte gleich oder größer der Eigenfrequenz des Antriebs sein.

### <span id="page-28-1"></span>5.6.6 **CTRL (Charakteristik der Bremsfunktion)**

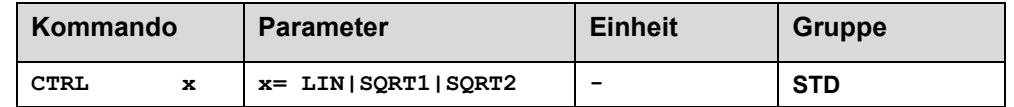

Mit diesem Parameter wird die Bremscharakteristik eingestellt. Im Fall von positiv überdeckten Proportionalventilen sollte die SQRT Funktion verwendet werden. Die nichtlineare Durchflussfunktion dieser Ventile wird durch die SQR[T](#page-28-2)<sup>7</sup> Funktion linearisiert.

Im Fall von Nullschnittventilen (Regelventile und Servoventile) sollte – anwendungsabhängig – die LIN oder SQRT1 Funktion verwendet werden. Die progressive Charakteristik der SQRT1 Funktion weist die bessere Positioniergenauigkeit auf, kann aber im Einzelfall auch zu längeren Positionierzeiten führen.

- **LIN:** Lineare Bremscharakteristik (Verstärkung beträgt Faktor 1).
- **SQRT1:** Wurzelfunktion für die Bremskurvenberechnung. Die Verstärkung wird um den Faktor 3 (in der Zielposition) erhöht. Dies ist die Standardeinstellung.
- **SQRT2:** Wurzelfunktion für die Bremskurvenberechnung. Die Verstärkung wird um den Faktor 5 (in der Zielposition) erhöht. Diese Einstellung sollte nur bei deutlich progressiver Durchflussfunktion des Ventils verwendet werden.

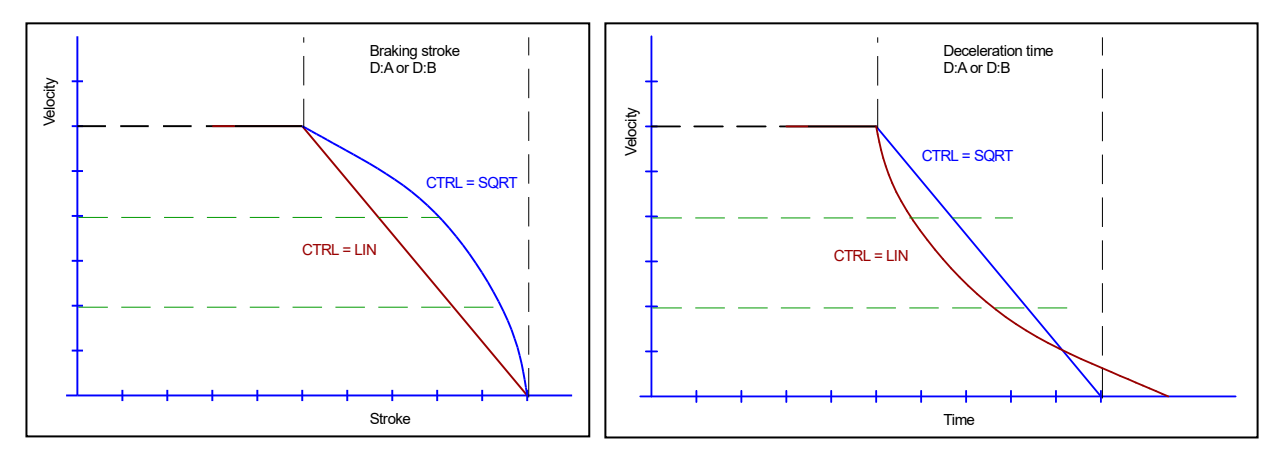

**Abbildung 2 (Gegenüberstellung des Bremsverhaltens über den Hub oder über die Zeit)**

<span id="page-28-2"></span><sup>7</sup> Die SQRT Funktion generiert eine konstante Verzögerung und erreicht somit schneller die Zielposition. Dies wird erreicht, in dem die Verstärkung während des Bremsvorgangs erhöht wird.

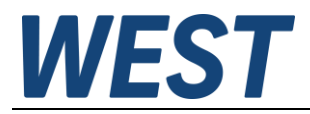

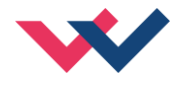

## <span id="page-29-0"></span>*5.7 Ausgangssignalanpassung*

- <span id="page-29-1"></span>5.7.1 **MIN (Kompensation der Überdeckung)**
- <span id="page-29-2"></span>5.7.2 **MAX (Ausgangsskalierung)**

### <span id="page-29-3"></span>5.7.3 **TRIGGER (Ansprechschwelle für den MIN Parameter)**

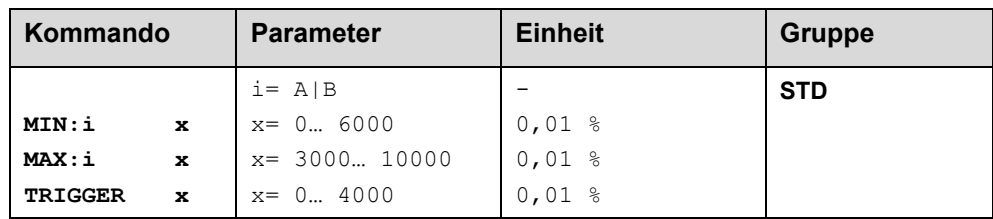

Über diese Kommandos wird das Ausgangssignal an das Ventil angepasst. Bei den Positioniersteuerungen wird eine geknickte Volumenstromkennlinie anstelle des typischen Überdeckungssprungs verwendet. Der Vorteil ist ein besseres und stabileres Positionierverhalten. Gleichzeitig können mit dieser Kompensation auch geknickte Volumenstromkennlinien[8](#page-29-4) des Ventils angepasst werden.

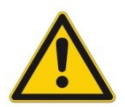

**ACHTUNG**: Sollten am Ventil bzw. am Ventilverstärker ebenfalls Einstellmöglichkeiten für die Totzonenkompensation vorhanden sein, so ist sicherzustellen, dass die Einstellung entweder am Leistungsverstärker oder im Modul durchgeführt wird.

Wird der MIN Wert zu hoch eingestellt, wirkt sich dies auf die minimale Geschwindigkeit aus, die dann nicht mehr einstellbar ist. Im extremen Fall führt dies zu einem Oszillieren um die geregelte Position.

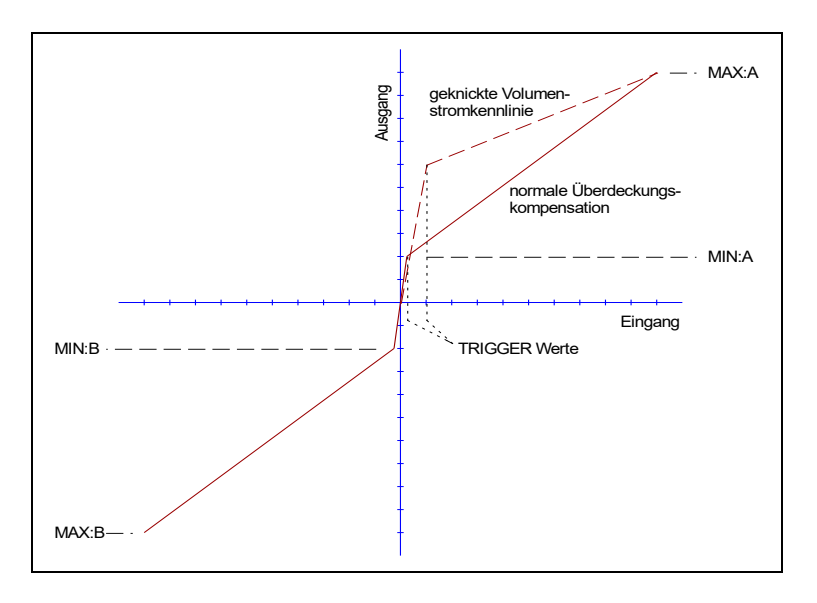

<span id="page-29-4"></span><sup>8</sup> Verschiedene Hersteller haben Ventile mit definierter geknickter Kennlinie: z. B. einen Knick bei 40 oder bei 60 % (korrespondierend mit 10 % Eingangssignal) des Nennvolumenstroms. In diesem Fall ist der TRIGGER Wert auf 1000 und der MIN Wert auf 4000 (6000) einzustellen.

Bei Einsatz von Nullschnittventilen bzw. leicht unterdeckten Ventilen ist die Volumenstromverstärkung im Nullbereich (innerhalb der Unterdeckung) doppelt so hoch wie im normalen Arbeitsbereich. Dies kann zu Schwingungen bzw. einem nervösen Verhalten führen. Um dies zu kompensieren, ist der TRIGGER Wert auf ca. 200 und der MIN Wert auf 100 einzustellen. Dadurch wird die Verstärkung im Nullpunkt halbiert und es kann oft eine insgesamt höhere Verstärkung eingestellt werden.

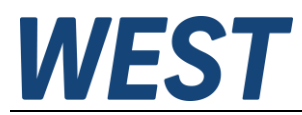

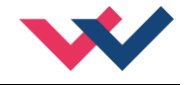

## <span id="page-30-0"></span>5.7.4 **OFFSET (Nullpunktkorrektur des Ausgangssignals)**

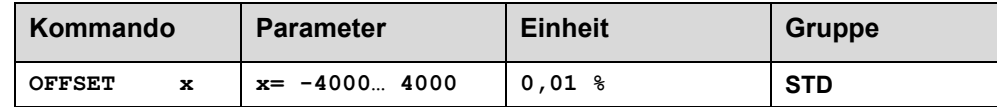

Dieser Parameter wird in 0,01 % Einheiten eingegeben.

Der Offsetwert wird am Ausgang zum Stellsignal addiert. Mit diesem Parameter können Nullpunktverschiebungen des Stellgliedes (Ventil) kompensiert werden.

## <span id="page-30-1"></span>5.7.5 **SIGNAL:U (Typ und Polarität des Ausgangssignals)**

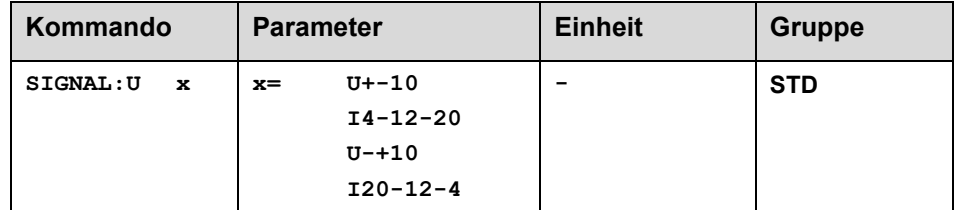

Über dieses Kommando wird der Typ des Ausgangssignals (Strom / Spannung und die Polarität<sup>9</sup>[\)](#page-30-2) definiert.

Differenzausgang  $\pm$  100 % entspricht  $\pm$  10 V (0... 10 V an PIN 15 und PIN 16).

Stromausgang: ± 100 % entspricht 4… 20 mA (PIN 15 zu PIN 12). 12 mA ist die neutrale Stellung (U = 0 %, das Ventil sollte in Mittelstellung sein).

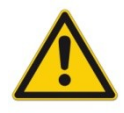

STROMAUSGANG: Ein Ausgangsstrom von << 4 mA signalisiert, dass ein Fehler vorliegt bzw. das Modul keine Freigabe hat. Es ist darauf zu achten, dass das Ventil bei < 4 mA abschaltet (falls dies nicht der Fall ist, sollte das EOUT Kommando verwendet werden, um ein definiertes Ausgangssignal zu generieren).

<span id="page-30-2"></span><sup>9</sup> Das bisherige POL Kommando entfällt, da das SIGNAL Kommando universeller für alle Module einsetzbar ist.

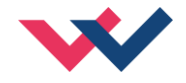

## <span id="page-31-0"></span>*5.8 Sonderkommandos*

## <span id="page-31-1"></span>5.8.1 **Driftkompensation und Feinpositionierung**

Die Feinpositionierung bzw. Driftkompensation kommt dann zum Einsatz, wenn externe Einflüsse eine ausreichend genaue Positionierung verhindern.

Mit dieser Zusatzfunktion ist vorsichtig umzugehen, da es bei einem nicht geeigneten Systemverhalten oder bei falscher Parametrierung zu dem "limit cycling<sup>[10](#page-31-2)"</sup> kommen kann.

Welche Positionsfehler können im System auftreten, die durch diese Funktion kompensiert werden können? [11](#page-31-3)

- 1. Nullpunktfehler im Ventil. Infolge dieses Fehlers kommt es zu einem konstanten Offset (Fehler) zwischen Sollposition und Istposition und somit zu einer Stellgröße, die den Nullpunktfehler ausgleicht, damit die Achse stehen bleiben kann.
- 2. Nullpunktfehler infolge der Temperaturänderungen. Es gilt das Gleiche wie unter Punkt 1, mit dem Unterschied, dass sich der Fehler über die Zeit (Temperatur) ändert.
- 3. Positionsfehler infolge externer Kräfte. Da alle Regel- und Servoventile eine typische Druckverstärkungscharakteristik aufweisen, muss - im Fall von externen Kräften - ein Stellsignal zur Kompensation dieser Kräfte generiert werden. Dieses Signal hat einen typischen Bereich von +/- 2… 3 %. Gegenüber den Punkten 1 und 2 ist dieser Einfluss prozessabhängig und kann von Zyklus zu Zyklus variieren.

#### Wie arbeitet die Feinpositionierung / Driftkompensation?

Die Funktion sollte erst aktiviert werden (sich selbst erst aktivieren), wenn die Positionierachse nahe der Zielposition ist. Der Driftkompensator generiert ein sich langsam änderndes Ausgangssignal wodurch die oben genannten Fehler kompensiert werden. Um Instabilitäten zu vermeiden, ist die Funktion über die Deaktivierungsschwelle zu deaktivieren (DC:DV).

#### **Driftkompensation** (Kompensation von quasi statischen Positionsfehlen)

Durch die Driftkompensation werden die Fehler unter Punkt eins und Punkt zwei kompensiert.

#### **Feinpositionierung** (Allgemeine Driftkompensation)

Durch die Feinpositionierung werden die Fehler unter Punkt drei kompensiert. Je nach Anwendung kann diese Funktion aber auch zur Kompensation aller oben beschriebenen Fehlerursachen eingesetzt werden.

#### **Positioniermodule ohne Feldbusschnittstelle:**

Bei diesen Modulen ist nur die Funktion der Feinpositionierung implementiert. D. h., die Steuerung findet nur über die Parameter der Driftkompensation statt.

<span id="page-31-2"></span><sup>&</sup>lt;sup>10</sup> Das "limit cycling" ist ein permanentes Schwingen um die Zielposition herum. Die wesentlichen Ursachen hierfür sind Haftreibung und Effekte durch die Ventilhysterese. Durch die richtige Parametrierung kann dies vermieden werden, unter der Rahmenbedingung, dass die gewünschte Genauigkeit nicht erreicht wird. In diesem Fall ist das hydraulische System der begrenzende Faktor der Genauigkeit.

<span id="page-31-3"></span><sup>&</sup>lt;sup>11</sup> Dies betrifft in erster Linie Nullschnitt Regelventile und Servoventile.

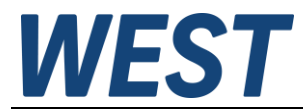

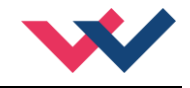

#### **Positioniermodule mit Feldbusschnittstelle:**

Bei diesen Modulen kann die Driftkompensation (für statische Fehler) und die Feinpositionierung (für dynamische Fehler) eingesetzt werden. Neben der Steuerung über die Parameter sind drei Steuerbits über den Feldbus verfügbar.

**DC\_ACTIVE**: Generelle Aktivierung der Funktionen Driftkompensation und Feinpositionierung<sup>[12](#page-32-1)</sup>.

**DC\_FEEZE**: Einfrieren des statischen Kompensationswertes.

**F\_POS**: Aktivierung der Feinpositionierung.

#### **Typische Einstellung:**

Hat das Regelventil eine Druckverstärkung von z. B. 2,5 %, so ist die Aktivierungsschwelle im Bereich von 3… 5 % (DC:AV 300… 500) zu parametrisieren.

Hat das Ventil eine Hysterese bzw. gibt es eine Haftreibung im Bereich von 0,5 %, so ist die Deaktivierungsschwelle auf einen Wert von 0,7… 1,0 % (DC:DV 70… 100) einzustellen. Je kleiner dieser Wert eingestellt werden kann, umso genauer ist der Positioniervorgang.

Die Stellbereichsbegrenzung des Integrators (DC:CR) wird normalerweise auf den gleichen Wert wie DC:AV eingestellt. Die Stellbereichsbegrenzung ist notwendig, um lange Einschwingzeiten zu verhindern.

Die Integrationszeit muss in der Regel experimentell ermittelt werden. Dabei sollte man mit größeren Zeiten (1500 ms) beginnen und diese dann Schritt für Schritt verringern. Kommt es zu Überschwingern bzw. zum "limit cycling", so sind die eingestellten Zeiten zu klein.

#### <span id="page-32-0"></span>**5.8.1.1 DC:AV (Feinpositionierung, äußere Schwelle)**

#### **5.8.1.2 DC:DV (Feinpositionierung, innere Schwelle)**

- **5.8.1.3 DC:I (Feinpositionierung, Integrationszeit)**
- **5.8.1.4 DC:CR (Feinpositionierung, Stellbereichsgrenze)**

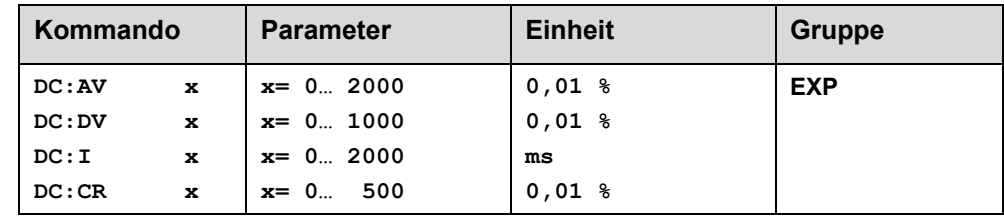

- DC:AV Mit diesem Parameter (AV = activation value) wird bestimmt, ab welchem Arbeitspunkt die Feinpositionierung aktiviert ist.
- DC:DV Mit diesem Parameter (DV = deactivation value) wird bestimmt, ab welchem Arbeitspunkt die Feinpositionierung deaktiviert ist. Steht dieser Wert auf null, so wird immer versucht, die bestmögliche Positioniergenauigkeit zu erreichen (kein Positionierfehler). Dies kann das "limit cycling" hervorrufen. Normalerweise sollte dieser Parameter auf eine Genauigkeit eingestellt werden, die zu akzeptablen Ergebnissen führt.
- DC:I Mit diesem Parameter wird die Integrationszeit eingestellt. Das heißt, je kleiner dieser Wert ist, umso schneller wird der Positionsfehler ausgeregelt. Zu kleine Werte verstärken das .limit cycling".
- DC:CR Mit diesem Parameter (CR = control range) wird der Stellbereich der Feinpositionierung begrenzt.

<span id="page-32-1"></span><sup>&</sup>lt;sup>12</sup> Die statische Driftkompensation zur Nullpunkteinstellung inkl. dem Einfrieren des Kompensationswertes sollte immer als erstes durchgeführt werden. Nur so lässt sich das Überfahren der Zielposition verhindern bzw. minimieren.

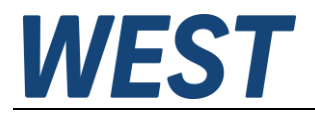

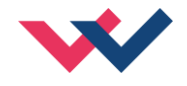

### <span id="page-33-0"></span>5.8.2 **AINMODE**

Der AINMODE schaltet zwischen den beiden Modi EASY und MATH um. Im EASY Zustand (ist DEFAULT) wird die einfachere anwendungsorientierte Skalierung der analogen Signaleingänge unterstützt.

Im MATH Modus ist die freie Skalierbarkeit über eine lineare Gleichung möglich. Dieses Modus kann z. B. bei bekannten Eingangsskalierungen (Kompatibilitätsmodus) verwendet werden.

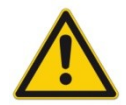

ACHTUNG: Die Umschaltung kann nur manuell im Terminal durchgeführt werden. Nach dem Zurückschalten in den EASY Mode sollten als erstes DEFAULT Daten geladen werden.

#### <span id="page-33-1"></span>**5.8.2.1 AINMODE (Umschaltung der Signalskalierung)**

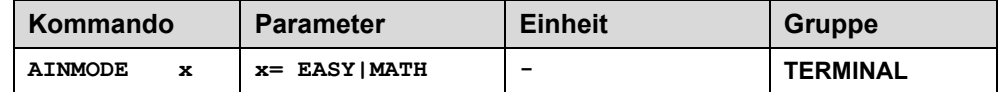

Über dieses Kommando wird die Art der Eingangsskalierung umgeschaltet.

#### <span id="page-33-2"></span>**5.8.2.2 AIN (Skalierung der analogen Eingänge)**

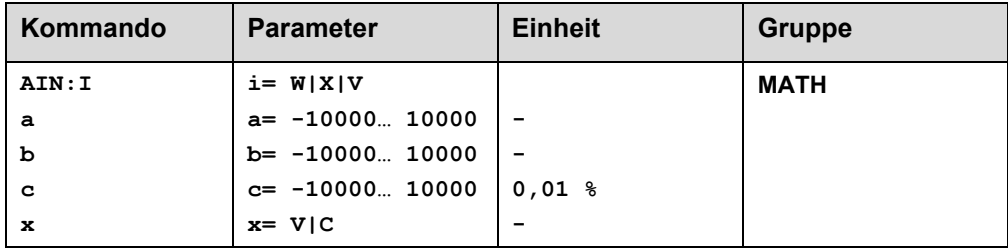

Über dieses Kommando können die einzelnen analogen Eingänge individuell skaliert werden. Dieses Kommando steht für die Eingänge W (Sollwert), X (Istwert) und V (Geschwindigkeitsbegrenzung) zur Verfügung Zur Skalierung wird die lineare Gleichung verwendet.

$$
Output = \frac{a}{b} (Input - c)
$$

Der "C" Wert ist der Offset (z. B. um die 4 mA bei einem 4... 20 mA Eingangssignal zu kompensieren). Dieser Wert wird in Prozent angeben. Die Variablen *A* und *B* definieren den Verstärkungsfaktor, mit dem der Signalbereich auf 100 % skaliert wird (z. B. 1,25 bei 4… 20 mA Eingangssignal, per Werkseinstellung parametriert durch A=1250 und B=1000). Diese beiden Werte sind einheitenlos. Mit *X* wird von Spannungs- auf Stromsignal umgeschaltet und der interne Messwiderstand aktiviert.

Der Verstärkungsfaktor errechnet sich, indem man den nutzbaren Bereich (*A*) ins Verhältnis zum real genutzten Bereich (*B*) setzt. Nutzbar sind 0… 20 mA, was für (*A*) einen Wert von **20** ergibt. Genutzt werden 4… 20 mA, was für (*B*) einen Wert von **16** (20-4) ergibt. Nicht genutzt werden 0… 4 mA, was beim Bereich von 20 mA einem Offset von 20 % und somit einem Wert von **2000** für (*C*) entspricht. Zuletzt (*X*) umschalten auf **C**. Das Kommando sähe also wie folgt aus: AIN:I 20 16 2000 C bzw. AIN:I 1250 1000 2000 C.

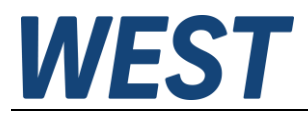

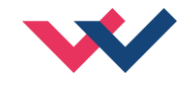

#### **Typische Einstellungen:**

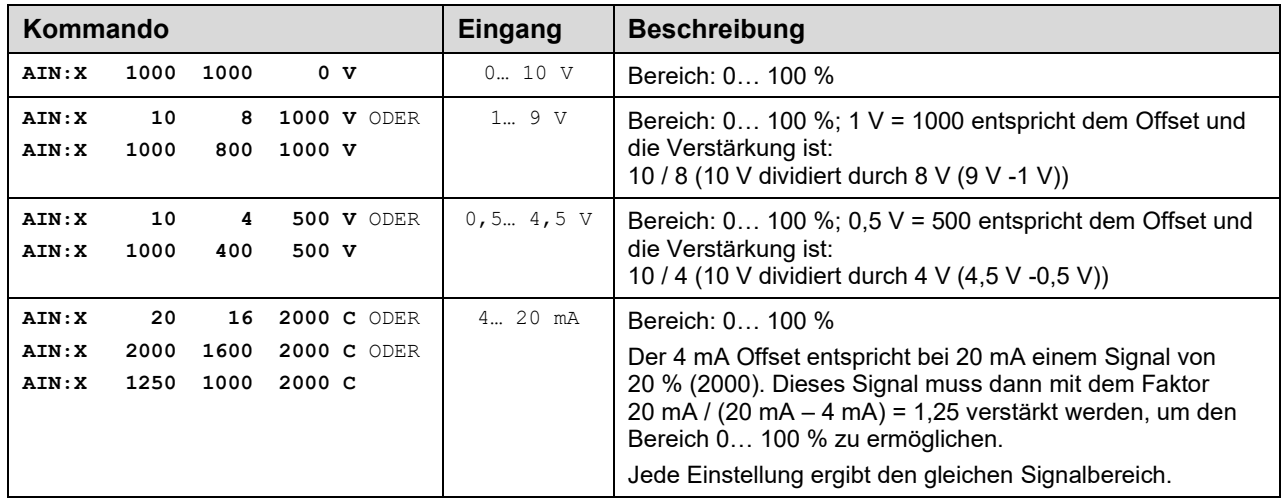

## <span id="page-34-0"></span>*5.9 Prozessdaten (Monitoring)*

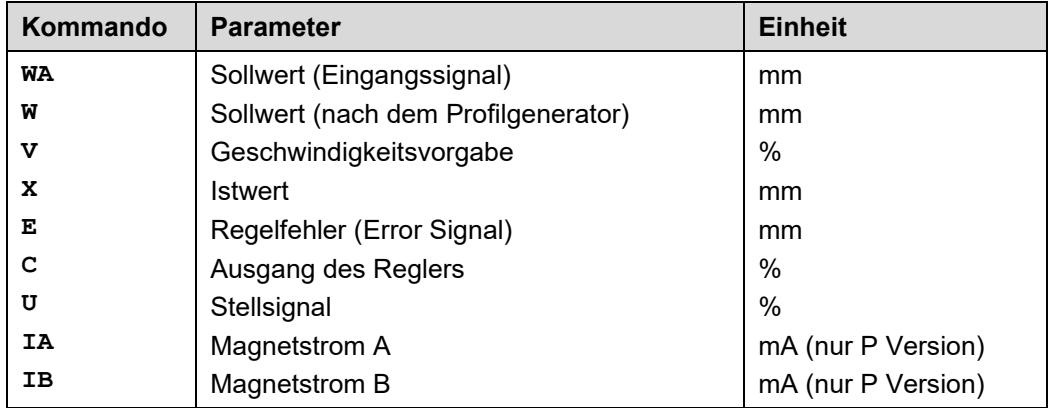

Die Prozessdaten sind die variablen Größen, die im Monitor oder im Oszilloskop kontinuierlich beobachtet werden können.

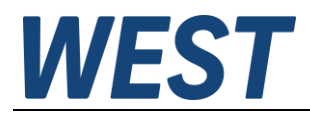

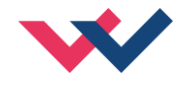

## <span id="page-35-0"></span>6 Anhang

## <span id="page-35-1"></span>*6.1 Überwachte Fehlerquellen*

Folgende mögliche Fehlerquellen werden bei SENS = ON/AUTO fortlaufend überwacht:

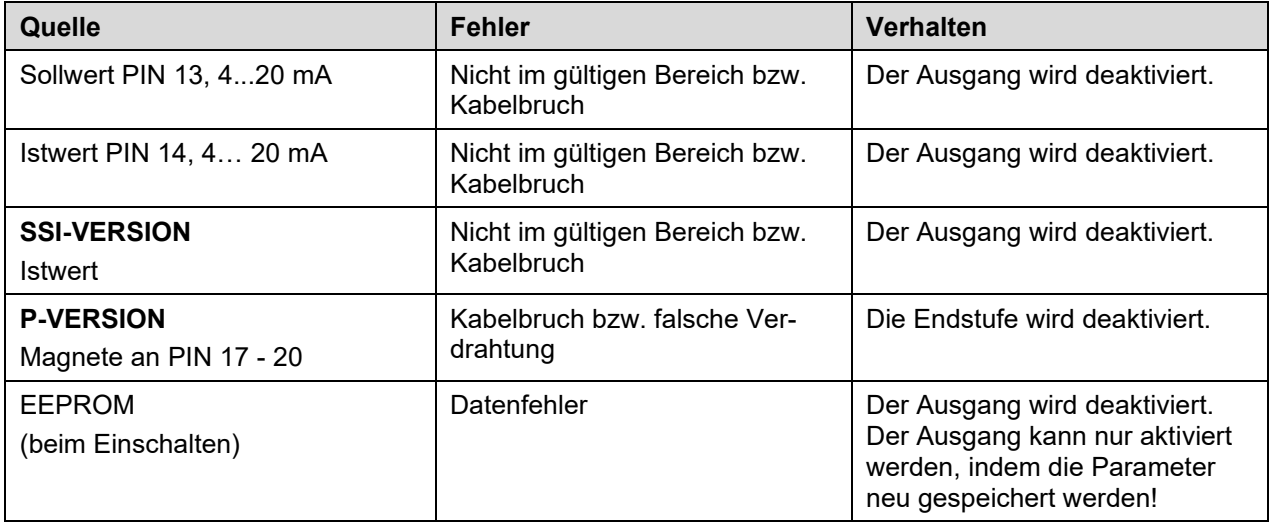

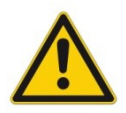

**Achtung**: Einstellung des EOUT Kommandos beachten. Änderungen beeinflussen das Verhalten.

## <span id="page-35-2"></span>*6.2 Fehlersuche*

Ausgegangen wird von einem betriebsfähigen Zustand und vorhandener Kommunikation zwischen Modul und dem WPC-300. Weiterhin ist die Parametrierung zur Ventilansteuerung anhand der Ventildatenblätter eingestellt.

Zur Fehleranalyse kann der RC Modus im Monitor verwendet werden.

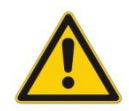

**ACHTUNG:** Wenn mit dem RC (Remote Control) Modus gearbeitet wird, sind alle Sicherheitsaspekte gründlich zu prüfen. In diesem Modus wird das Modul direkt gesteuert und die Maschinensteuerung kann keinen Einfluss auf das Modul ausüben.

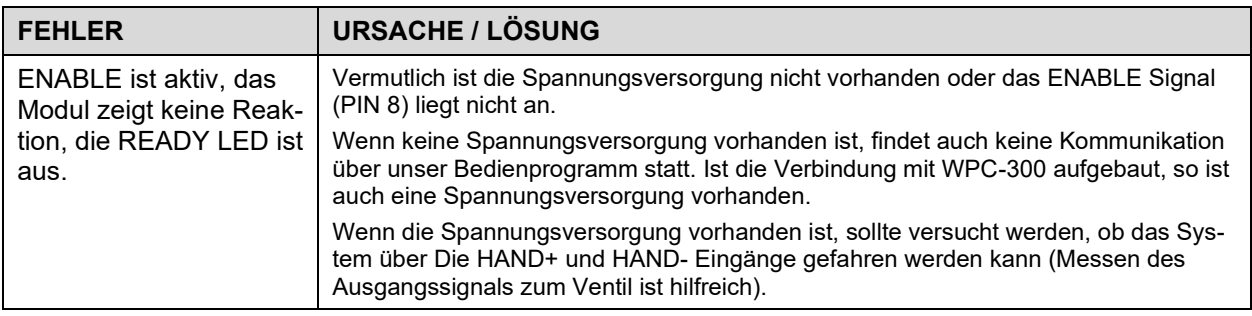

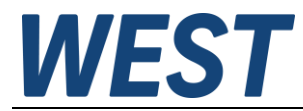

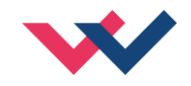

| <b>FEHLER</b>                                                                                                    | <b>URSACHE / LÖSUNG</b>                                                                                                    |
|----------------------------------------------------------------------------------------------------|----------------------------------------------------------------------------------------------------|
| ENABLE ist aktiv, die<br>READY LED blinkt.                                                                                                    | Mit der blinkenden READY LED wird signalisiert, dass vom Modul ein Fehler erkannt<br>wurde. Fehler können sein:                                                                                                    |
|                                                                                                    | • Kabelbruch oder fehlendes Signal am Eingang (PIN 13 oder PIN 14), wenn<br>4 20 mA Signale parametriert sind.                                                                                                    |
|                                                                                                    | • Kein SSI Sensorsignal                                                                                                    |
|                                                                                                    | • Kabelbruch oder falsche Verdrahtung zu den Magneten (nur in der P Version).                                                                                                    |
|                                                                                                    | • Interner Datenfehler: Kommando/Button SAVE ausführen, um den Datenfehler zu<br>löschen. System hat wieder die DEFAULT Daten geladen.                                                                                                    |
|                                                                                                    | Mit dem WPC-300 Bedienprogramm kann der Fehler über den Monitor direkt lokali-<br>siert werden.                                                                                                    |
| ENABLE ist aktiv, die<br><b>READY LED leuchtet,</b><br>das System fährt in eine<br>Endlage.                                                                                         | Die Polarität des Regelkreises ist falsch. Durch das SIGNAL:U Kommando oder<br>durch Vertauschen der beiden Anschlüsse PIN 15 und PIN 16 kann die Polarität ge-<br>ändert werden.                                                                                                    |
| ENABLE ist aktiv, die<br><b>READY LED leuchtet,</b><br>die STATUS LED<br>leuchtet nicht, das Sys-<br>tem fährt zur Zielposi-<br>tion, erreicht sie aber<br>nicht (Positionsfehler). | Infolge einer fehlerhaften Parametrierung oder einer fehlerhaften Systemauslegung<br>kann es zu größeren Positionsfehlern kommen.                                                                                                    |
|                                                                                                    | • Ist der Zylinderhub korrekt vorgegeben?                                                                                                    |
|                                                                                                    | • Sind die Bremswege korrekt (zum Starten des Systems sollten die Bremswege<br>auf ca. 20 25 % des Zylinderhubes eingestellt werden <sup>13</sup> )?                                                                                                    |
|                                                                                                    | • Handelt es sich um ein Nullschnitt Regelventil oder um ein Standard Proportional-<br>ventil?                                                                                                    |
|                                                                                                    | Im Fall des Proportionalventils ist die möglicherweise vorhandene Ventilüberde-<br>ckung mit den MIN Parametern zu kompensieren. Die typischen Werte sind dem<br>Datenblatt der Ventile zu entnehmen.                                                                                                    |
| ENABLE ist aktiv, die                                                                                                    | Das System arbeitet und steuert auch das Ventil an.                                                                                                    |
| <b>READY LED leuchtet,</b><br>System schwingt in der<br>Position.                                                                                                    | Die diversen möglichen Probleme könnten sein:                                                                                                    |
|                                                                                                    | • Die Parametrierung (zu hohe Verstärkung) ist noch nicht auf das System abge-<br>stimmt.                                                                                                    |
|                                                                                                    | • Spannungsversorgung stark gestört.                                                                                                    |
|                                                                                                    | • Sehr lange Leitungen des Sensors (> 40 m) und Störungen auf dem Sensorsig-<br>nal.                                                                                                    |
|                                                                                                    | • Die MIN Einstellung zur Kompensation der Ventilüberdeckung ist zu hoch.                                                                                                    |
|                                                                                                    | Grundsätzlich ist die Parametrierung der Sensordaten und der Reglereinstellung als<br>Erstes (vor dem Einschalten) vorzunehmen. Eine falsche Vorgabe entspricht einer<br>falschen Systemauslegung, die dann zu einer fehlerhaften Funktion führt. Schwingt<br>das System, so sollte als Erstes die Verstärkung reduziert werden (D:A und D:B län-<br>gere Bremswege) und bei überdeckten Ventilen sollte auch der MIN Parameter ver-<br>ringert werden. |
| Geschwindigkeit zu<br>gering                                                                                                    | Der Antrieb sollte einen Positioniervorgang ausführen können, nur die Geschwindig-<br>keit ist zu gering.                                                                                                    |
|                                                                                                    | • Ansteuersignal zum Ventil kontrollieren:                                                                                                    |
|                                                                                                    | Über das integrierte Oszilloskop (U Variable).                                                                                                    |
|                                                                                                    | Mit einem externen Oszilloskop / Spannungsmessgerät das Signal zum<br>$\bullet$<br>Ventil messen.                                                                                                    |
|                                                                                                    | • Ist die Ansteuerung im Bereich von ± 100 % (± 10 V), so ist der Fehler in der Hyd-<br>raulik zu suchen.                                                                                                    |
|                                                                                                    | • Ist das Ansteuerungssignal relativ gering, so sind folgende Punkte zu untersu-<br>chen:                                                                                                    |
|                                                                                                    | Begrenzt das interne/externe Geschwindigkeitssignal die Geschwindigkeit?<br>Welche Einstellung ist für den Bremsweg im Verhältnis zum Hub (STROKE)<br>٠<br>eingestellt?                                                                                                    |

<span id="page-36-0"></span><sup>13</sup> Das Stabilitätskriterium der hydraulischen Achse ist dabei zu berücksichtigen.

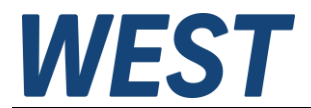

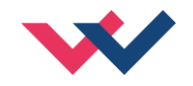

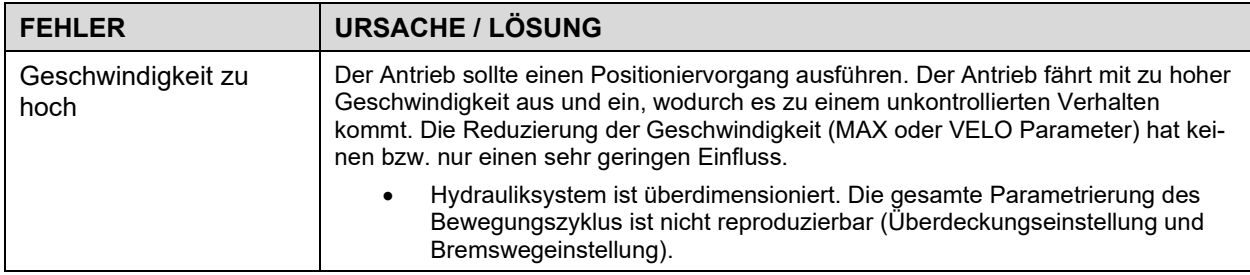

## <span id="page-37-0"></span>*6.3 Strukturbeschreibung der Kommandos*

Die Kommandos für unsere Module sind wie folgt aufgebaut:

**[nnnn:i x]** oder **[nnnn x]**

Bedeutung:

**nnnn** - steht für einen beliebigen Kommandonamen

- **nnnn:** steht für einen beliebigen Kommandonamen, der über einen Index erweitert werden kann. Indizierte Kommandos sind durch das Zeichen ":" erkennbar.
- **i** oder I ist ein Platzhalter für den Index. Ein Index kann z. B. "A" oder "B" für die Richtung sein.
- **x** ist der Parameterwert. Nur bei speziellen Sonderkommandos sind mehrere Parameter möglich.

#### **Beispiele:**

MIN:A 2000 nnnn = "MIN", i = "A" und  $x =$  "2000"

OFFSET  $50$  nnnn = "OFFSET" und  $x = .50$ "

C:IC 2000 nnnn = "C", i = "IC" und  $x =$  "2000"

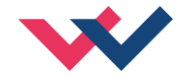

## <span id="page-38-0"></span>7 ZUSATZINFORMATION: Leistungsendstufe

## <span id="page-38-1"></span>*7.1 Allgemeine Funktion*

Die Leistungsendstufen wurden für die Ansteuerung von Proportionalventilen ohne Kolbenpositionsrückführung entwickelt. Die Endstufe wird durch den Mikrocontroller auf dem Basismodul über pulsweiten modulierte Signale angesteuert, und der Strom wird kontinuierlich geregelt. Die Zykluszeit für den Magnetstromregler beträgt 0,125 ms.

Über interne Parameter kann die Endstufe an die dynamischen Anforderungen optimal angepasst werden.

Ventiltechnik: Proportionalventile der Hersteller REXROTH, BOSCH, DENISON, EATON, PARKER, FLUID TEAM, ATOS und andere.

# **Merkmale**

- **Zwei Leistungsendstufen für 0,5 bis 2,6 A**
- **Hardware Kurzschlussschutz, 3 µs Ansprechzeit**
- **Einstellbare PWM-Frequenz, Ditherfrequenz und Ditheramplitude**
- **Hohe Stromsignalauflösung**
- **Keine zusätzlichen Totzeiten bei der Signalübertragung zwischen der Regelfunktion und dem Leistungsverstärker**
- **Separate Leistungsversorgung für sicherheitsrelevante Anwendungen**
- **Integriert in die Standardsteuerung, keine zusätzliche Verdrahtung erforderlich**
- **Begrenzung der maximalen Stromaufnahme aus der Versorgung, dadurch ist eine Kombination mit vorgeschalteten elektronischen Lastsicherungen möglich**
- **Optimales Preis- / Leistungsverhältnis**

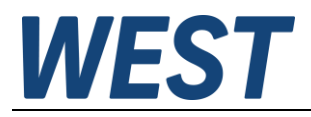

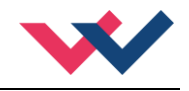

## <span id="page-39-0"></span>*7.2 Gerätebeschreibung*

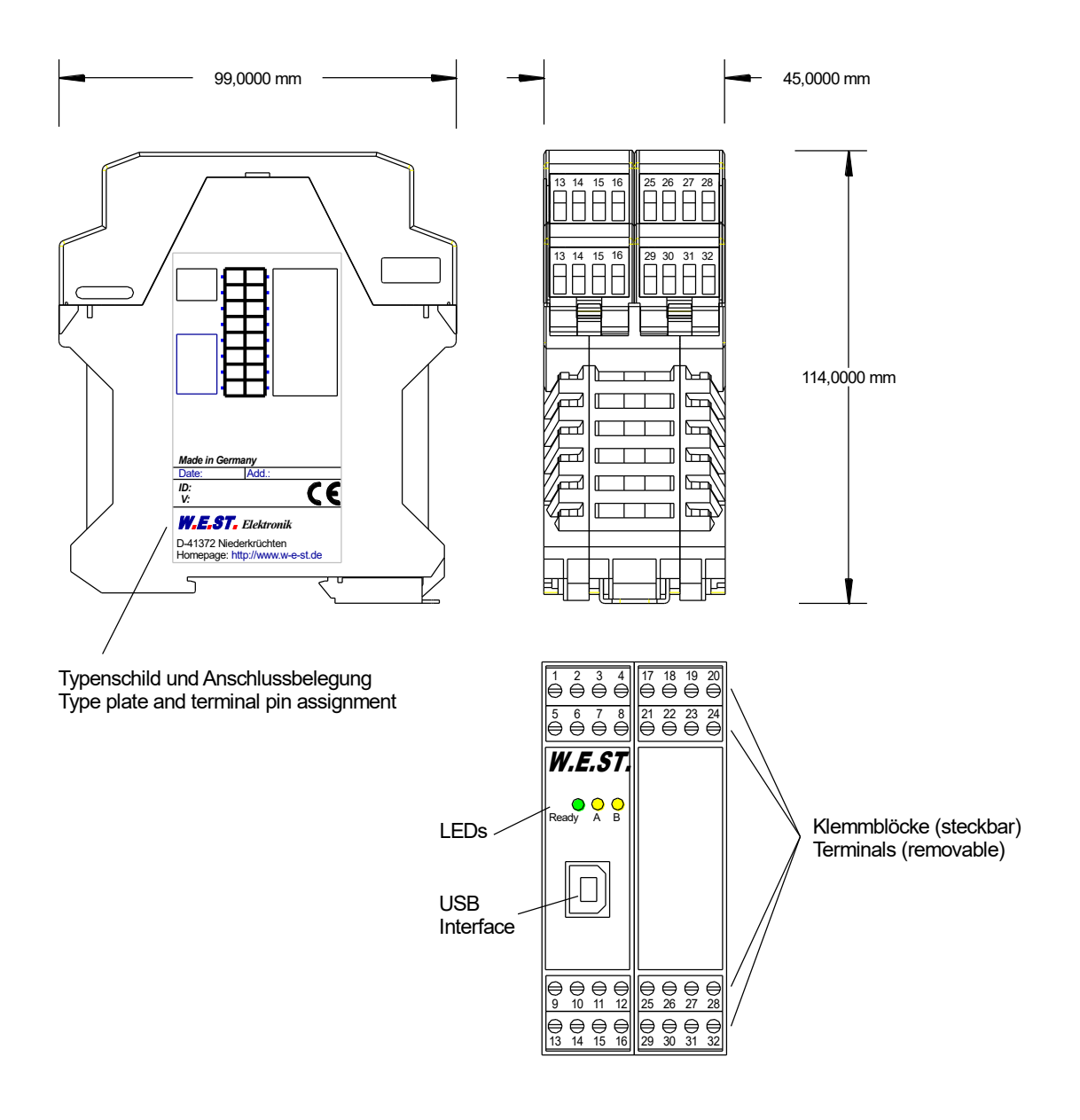

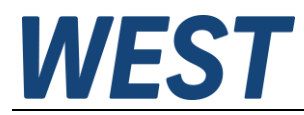

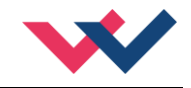

## <span id="page-40-0"></span>*7.3 Ein- und Ausgänge*

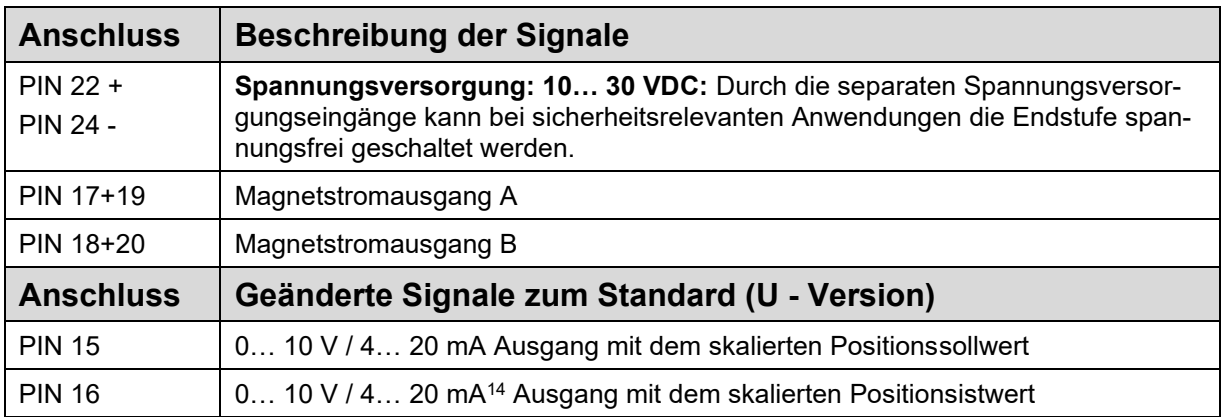

## <span id="page-40-1"></span>*7.4 Blockschaltbild*

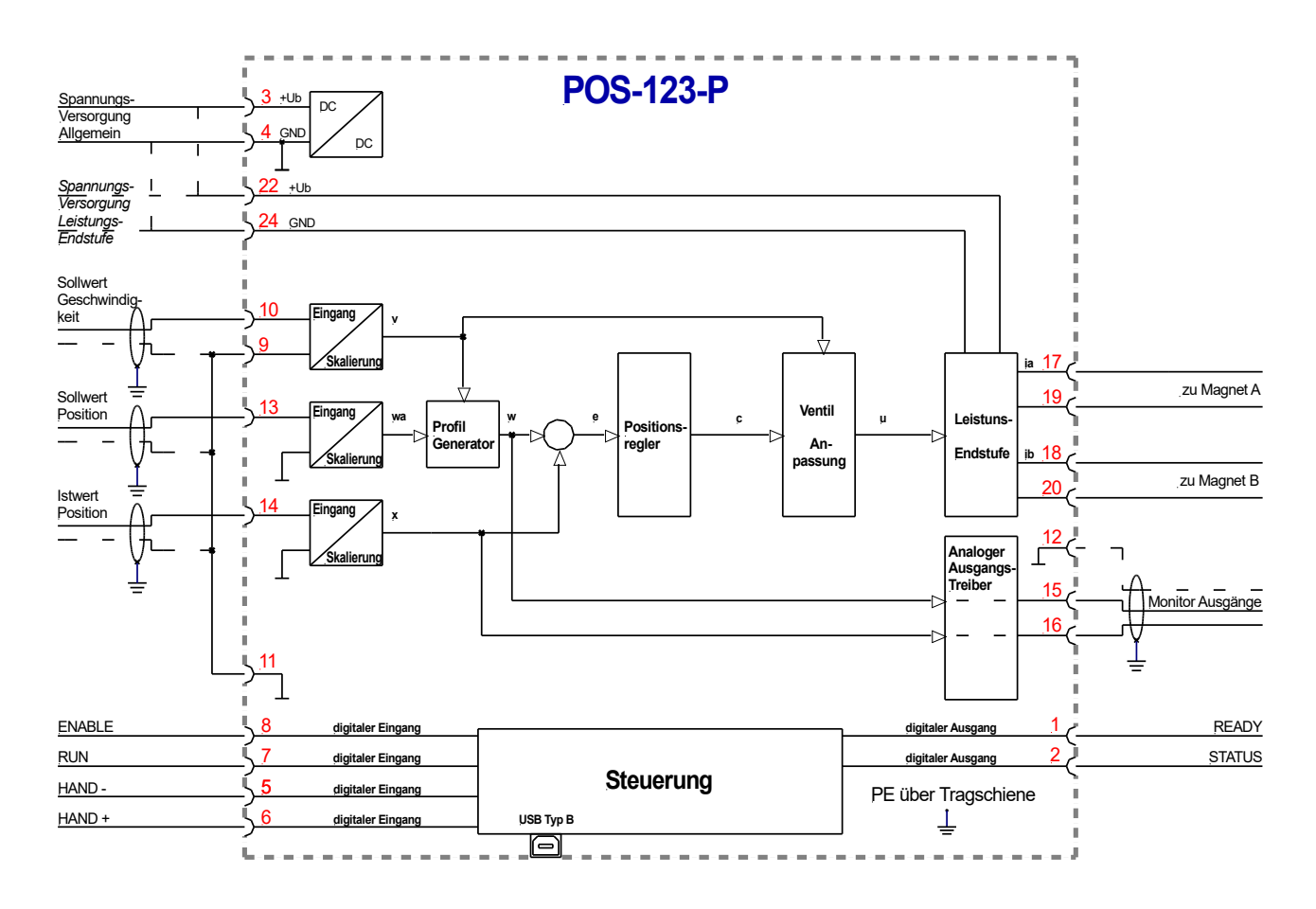

<span id="page-40-2"></span><sup>14</sup> Die 4… 20 mA Umschaltung wird ab dem 3. Quartal 2015 zur Verfügung stehen. Auf Nachfrage können Sondermodule mit dem umschaltbaren Ausgang angeboten werden.

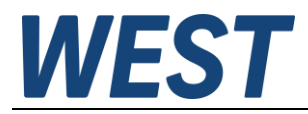

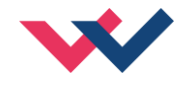

## <span id="page-41-0"></span>*7.5 Typische Verdrahtung*

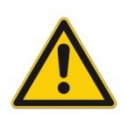

**ACHTUNG:** Aus Gründen der elektromagnetischen Emission sollten die Magnetleitungen ab-

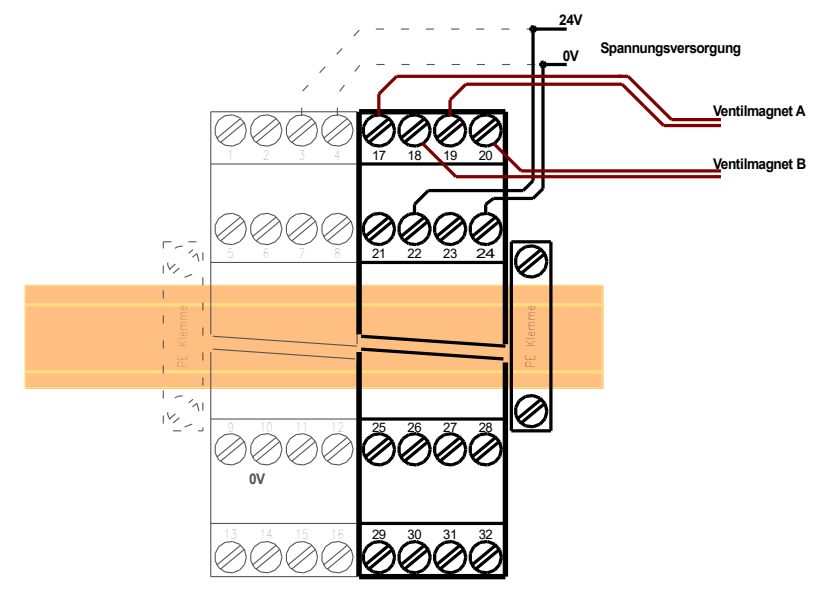

geschirmt werden.

**ACHTUNG:** Stecker mit Freilaufdioden sowie mit Leuchtanzeigen sind bei stromgeregelten Endstufen nicht einsetzbar. Sie stören die Stromregelung und können zu einer Zerstörung der Ausgangsstufe führen.

### <span id="page-41-1"></span>*7.6 Technische Daten*

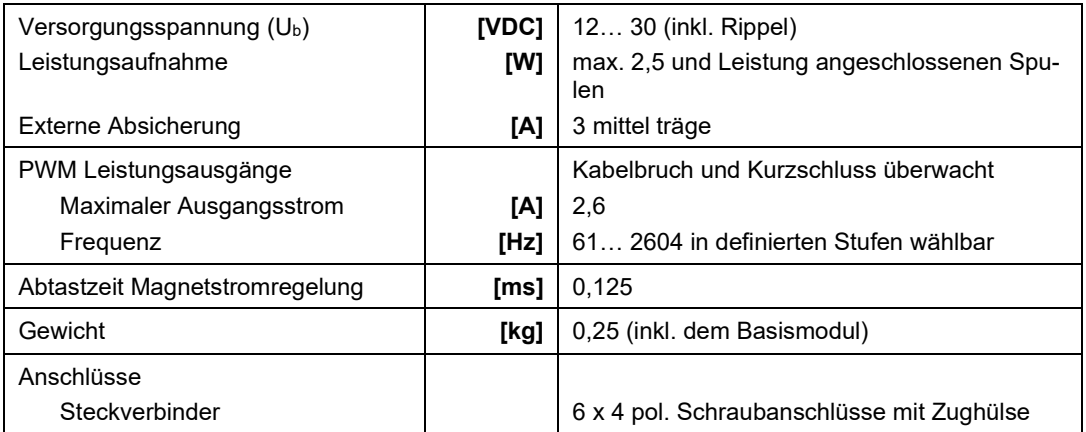

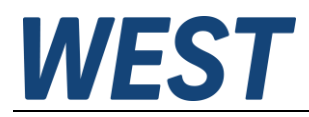

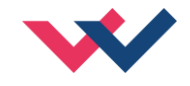

## <span id="page-42-0"></span>*7.7 Parameterübersicht*

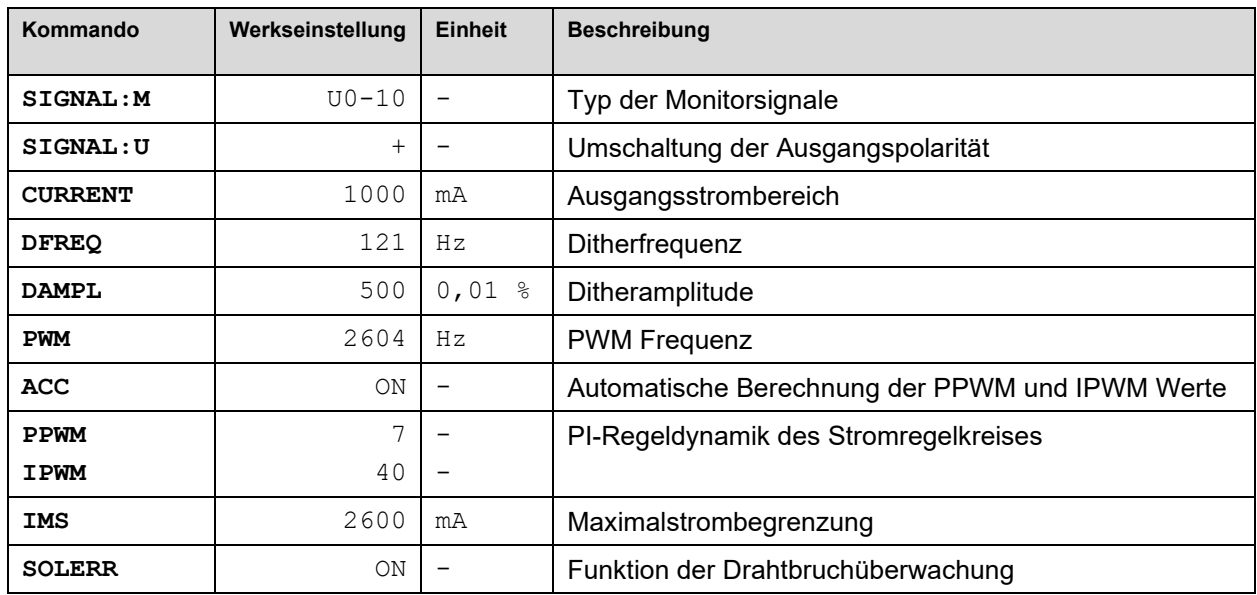

Die Standardparametrierung wurde an einer Vielzahl von Proportionalventilen unterschiedlicher Hersteller eingesetzt. Solange keine speziellen Anforderungen an die Anwendung gestellt werden, hat sich diese Parametrierung in der Praxis bewährt.

## <span id="page-42-1"></span>*7.8 Parameter der Leistungsendstufe*

### <span id="page-42-2"></span>7.8.1 **SIGNAL:M (Typ der Monitor Ausgangssignale)**

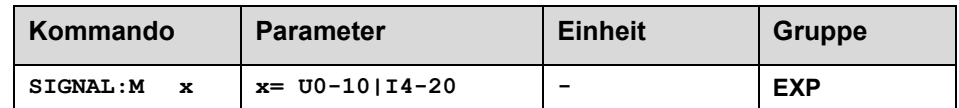

Über dieses Kommando wird der Typ des Signals (Strom = I4-20 und Spannung = U0-10) für die Monitorausgänge definiert.

### <span id="page-42-3"></span>7.8.2 **SIGNAL:U (Polarität des Ausgangssignals)**

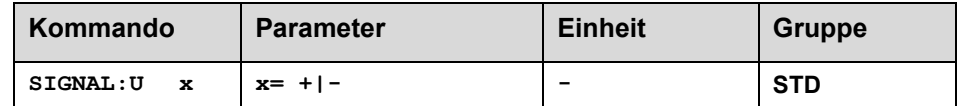

Über dieses Kommando wird die Polarität des Ausgangssignals definiert umgeschaltet.

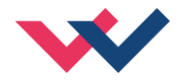

## <span id="page-43-0"></span>7.8.3 **CURRENT (Magnet Nennstrom)**

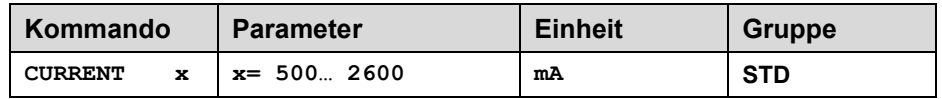

Über diesen Parameter wird der Nennstrom des Magneten eingestellt. Dither und auch MIN/MAX beziehen sich immer auf den gewählten Strombereich.

## <span id="page-43-1"></span>7.8.4 **DAMPL (Ditheramplitude)**

### <span id="page-43-2"></span>7.8.5 **DFREQ (Ditherfrequenz)**

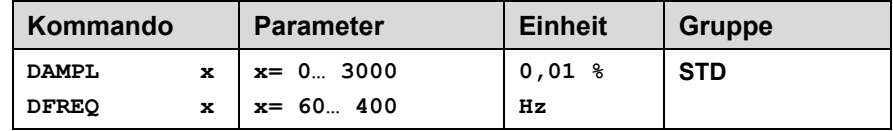

Über dieses Kommando kann der Dither[15](#page-43-4) frei definiert werden. Je nach Ventil können unterschiedliche Amplituden oder Frequenzen erforderlich sein. Die Ditheramplitude ist in % (Spitze-Spitze Wert) des nominalen Aus-gangsstroms definiert<sup>[16](#page-43-5)</sup>. (siehe Kommando CURRENT).

Die Dither Frequenz wird in Hz eingegeben. Infolge interner Berechnungen kann die Frequenz nur in definierten Stufen übernommen werden (sie wird automatisch auf die nächst höhere Stufe gesetzt) $^{17}$  $^{17}$  $^{17}$ .

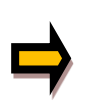

*ACHTUNG: Die Parameter PPWM und IPWM beeinflussen die Wirkung der Dithereinstellung. Nach der Dither Optimierung sollten diese Parameter nicht mehr verändert werden.*

*ACHTUNG: Wenn die PWM Frequenz kleiner 500 Hz ist, dann sollte die Ditheramplitude auf null gesetzt werden.*

### <span id="page-43-3"></span>7.8.6 **PWM (PWM Frequenz)**

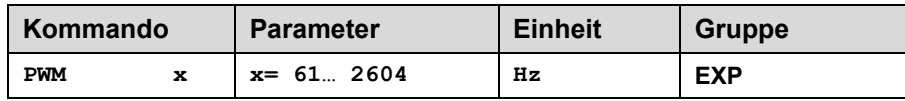

Die Frequenz kann in vorgegebenen Stufen definiert werden (61 Hz, 72 Hz, 85 Hz, 100 Hz, 120 Hz, 150 Hz, 200 Hz, 269 Hz, 372 Hz, 488 Hz, 624 Hz, 781 Hz, 976 Hz, 1201 Hz, 1420 Hz, 1562 Hz, 1736 Hz, 1953 Hz, 2232 Hz, 2604 Hz). Die optimale Frequenz ist ventilabhängig.

<span id="page-43-4"></span><sup>15</sup> Bei dem Dither handelt es sich um ein Brummsignal, das dem Stromsollwert überlagert wird. Der Dither wird durch Frequenz und Amplitude definiert. Die Ditherfrequenz sollte nicht mit der PWM Frequenz verwechselt werden. In den Dokumentationen mancher Ventile wird von einem Dither gesprochen und es ist aber die PWM Frequenz gemeint. Zu erkennen ist dies durch die fehlende Angabe der Ditheramplitude.

<span id="page-43-5"></span><sup>&</sup>lt;sup>16</sup> Die Ditheramplitude ist ein Sollwert. Je nach Dynamik des Magneten und der eingestellten Ditherfrequenz kann es zu Abweichungen zwischen der vorgegebenen und der realen Amplitude kommen. Ist die Hysterese arbeitspunktabhängig zu hoch, so sollte als Erstes die Ditherfrequenz verringert werden.

<span id="page-43-6"></span><sup>&</sup>lt;sup>17</sup> Je niedriger die Ditherfrequenz wird, umso kleiner werden auch die Stufen. Hierdurch ist die Praxistauglichkeit sichergestellt.

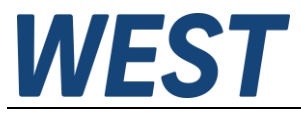

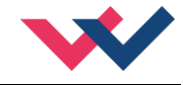

**ACHTUNG:** Bei niedrigen PWM Frequenzen sollten die Parameter PPWM und IPWM angepasst werden, da die längeren Totzeiten die Stabilität des Regelkreises verringern.

## <span id="page-44-0"></span>7.8.7 **ACC (Automatische Einstellung des Magnetstromreglers)**

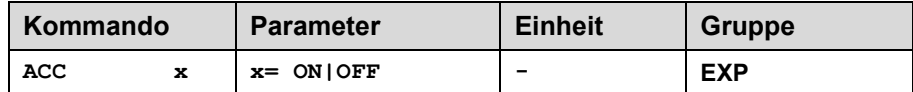

Arbeitsmodus der Magnetstromregelung.

**ON**: Im AUTOMATIC Modus werden die PPWM und IPWM Werte anhand der PWM Frequenz berechnet. **OFF**: Manuelle Einstellung.

### <span id="page-44-1"></span>7.8.8 **PPWM (Magnetstromregler P Anteil)**

### <span id="page-44-2"></span>7.8.9 **IPWM (Magnetstromregler I Anteil)**

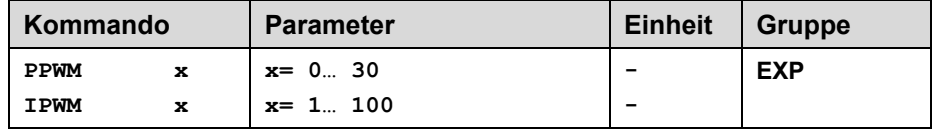

Mit diesen Kommandos wird der PI Stromregler für die Magnete parametriert.

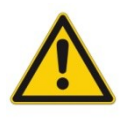

Ohne entsprechende Messmöglichkeiten und Erfahrungen sollten diese Parameter nicht verändert werden.

Achtung, steht der Parameter ACC auf ON, so werden diese Einstellungen automatisch durchgeführt.

Ist die PWM-Frequenz < 250 Hz, so muss die Stromregeldynamik verringert werden.

Typische Werte sind: PPWM =  $1... 3$  und IPWM =  $40... 80$ .

Ist die PWM-Frequenz > 1000 Hz, so sollten die Standardwerte von PPWM = 7 und IPWM = 40 gewählt werden.

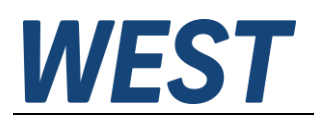

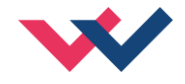

## <span id="page-45-0"></span>*7.9 Sonderfunktionen*

### <span id="page-45-1"></span>7.9.1 **IMS (Maximalstrombegrenzung)**

Dieser Parameter ist nur bei Anwendungen in explosionsgefährdeten Bereichen, zusammen mit einem **ATEX** zertifizierten Sicherungsautomaten, von Bedeutung.

Mit der Voreinstellung von 2600 mA ist die Funktion deaktiviert.

Um einen sicheren Schutz gegen Spulenüberhitzung im **Ex – Bereich** zu gewährleisten, kann die Verwendung eines vorgeschalteten elektronischen Sicherungsautomaten erforderlich sein.

Nähere Informationen hierzu können dem Dokument **AN-102-DE: "Proportionalmagnete im Ex – Bereich"** entnommen werden.

Über die IMS Funktion wird die Stromaufnahme der Leistungsendstufe begrenzt $^{\rm 18}$  $^{\rm 18}$  $^{\rm 18}$ , so dass im Normalbetrieb (fehlerfreier Betrieb) keine Auslösung des Sicherungsautomaten stattfindet.

Die Funktion ist aktiv, wenn IMS kleiner als CURRENT eingestellt wird. IMS ist auf den Nennstrom des Sicherungsautomaten einzustellen.

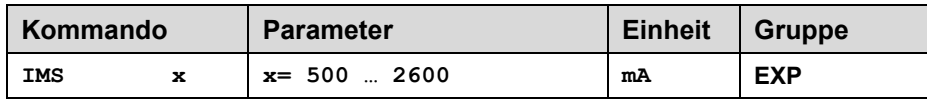

### <span id="page-45-2"></span>7.9.2 **SOLERR (Funktion der Drahtbruchüberwachung)**

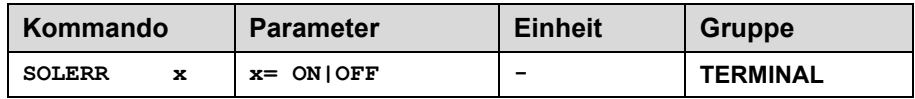

Reaktion, wenn ein Drahtbruch an den Ausgansstromkreisen der Endstufen erkannt wurde:

- **ON**: Drahtbruch wird als Fehler verarbeitet und führt zu einer Abschaltung des Moduls **(**SENS = ON oder SENS = AUTO)
- **OFF**: Drahtbruch wird lediglich durch die LED Anzeige im Monitorfenster des WPC signalisiert.

<span id="page-45-3"></span><sup>18</sup> Diese Begrenzung kann bei ungünstiger Systemauslegung dazu führen, dass der maximale Volumenstrom nicht erreicht wird.

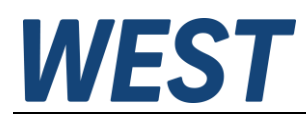

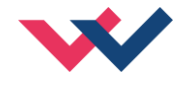

## <span id="page-46-0"></span>8 ZUSATZINFORMATION: SSI Schnittstelle

## <span id="page-46-1"></span>*8.1 Allgemeine Funktion*

Diese Erweiterungsschnittstelle ist für digitale Positionsgeber geeignet. Die intern verarbeitete Genauigkeit beträgt 1 µm.

Zusätzlich wird die digitale Information als analoger Positionswert (0… 10 V für 0… SYS\_RANGE) zur Verfügung gestellt.

# **Merkmale**

- **Digitale Sensorschnittstelle**
- **Frei parametrierbar (Bitbreite, Code, Auflösung)**
- **Sichere und fehlerfreie Datenübertragung**
- **0… 10 V Ausgang (aktuelle Istposition)**

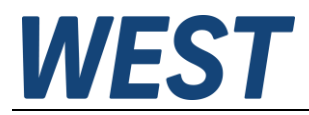

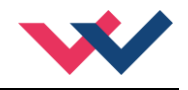

## <span id="page-47-0"></span>*8.2 Gerätebeschreibung*

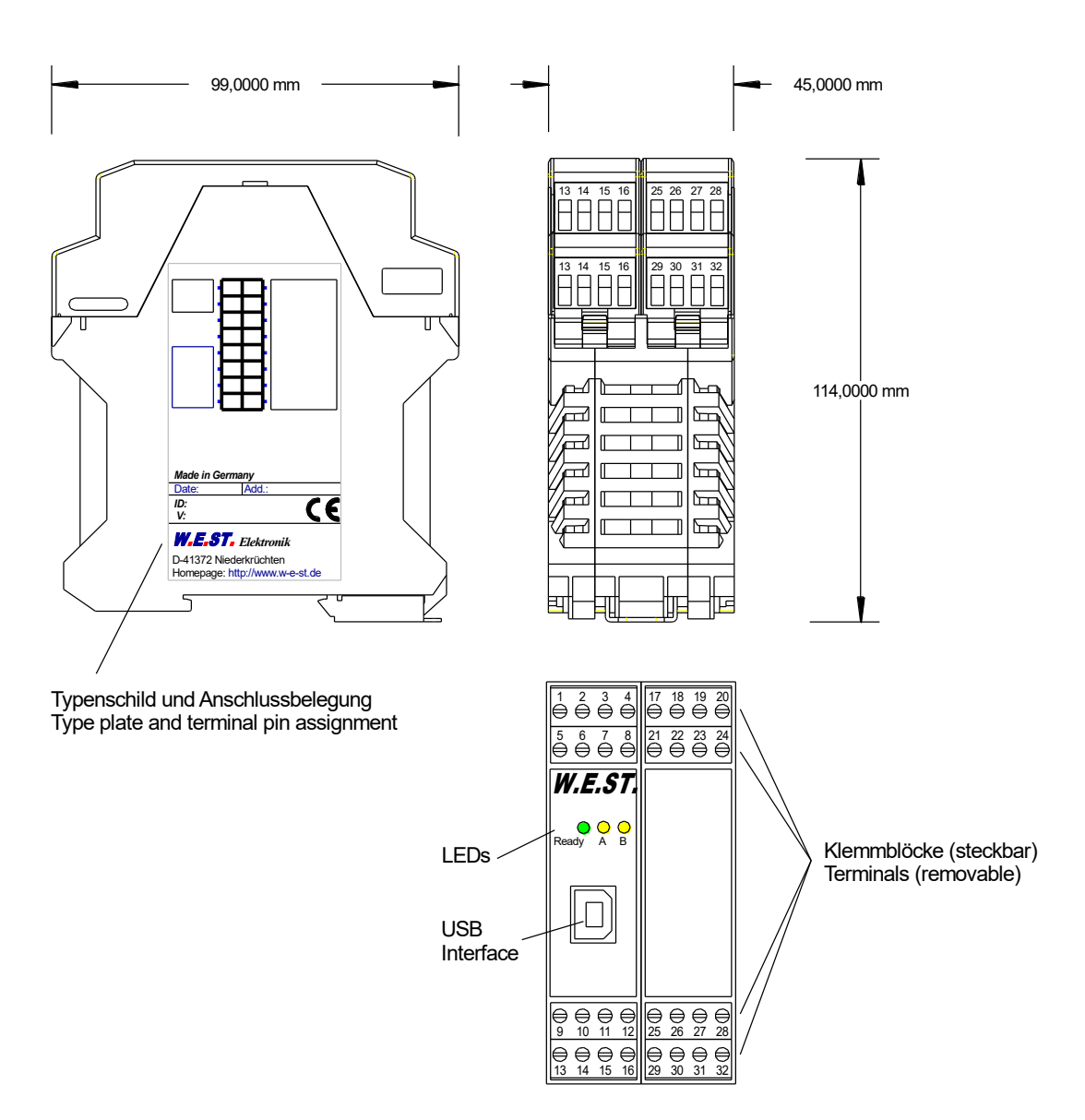

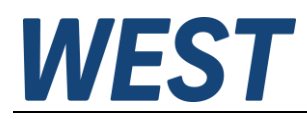

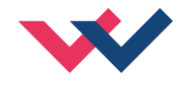

## <span id="page-48-0"></span>*8.3 Ein- und Ausgänge*

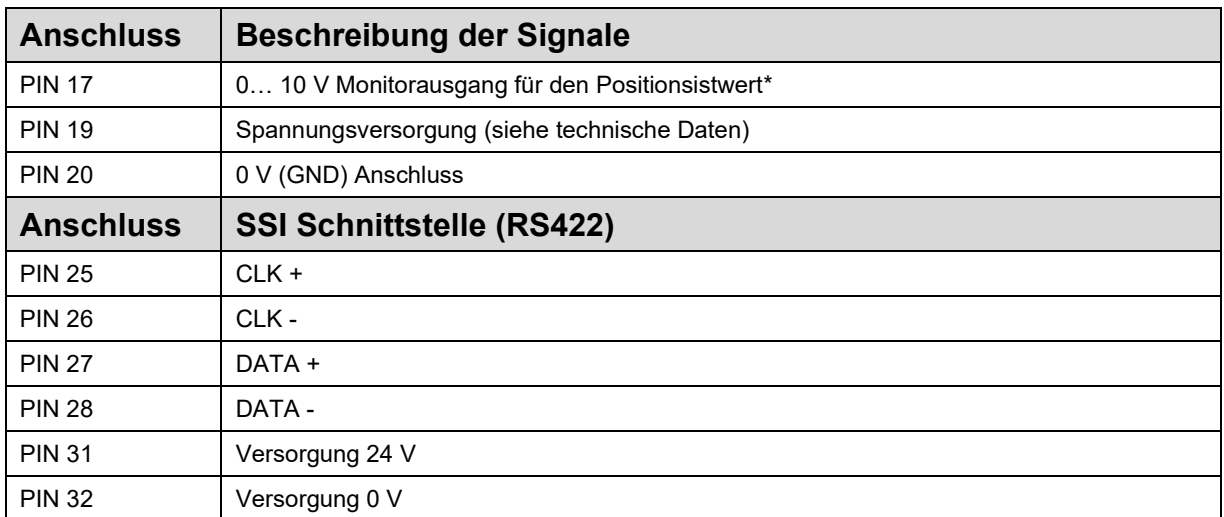

Der Monitorausgang ist kein Präzisionsausgang. Er dient lediglich dazu eine Information über die aktuelle Achsposition ohne Verbindung über die Schnittstelle zur Verfügung zu stellen. Es kann somit zu leichten Abweichungen im Vergleich zum Prozessdatum im Monitor kommen.

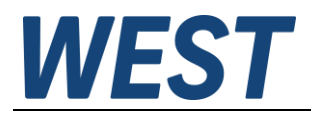

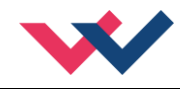

## <span id="page-49-0"></span>*8.4 Blockschaltbild*

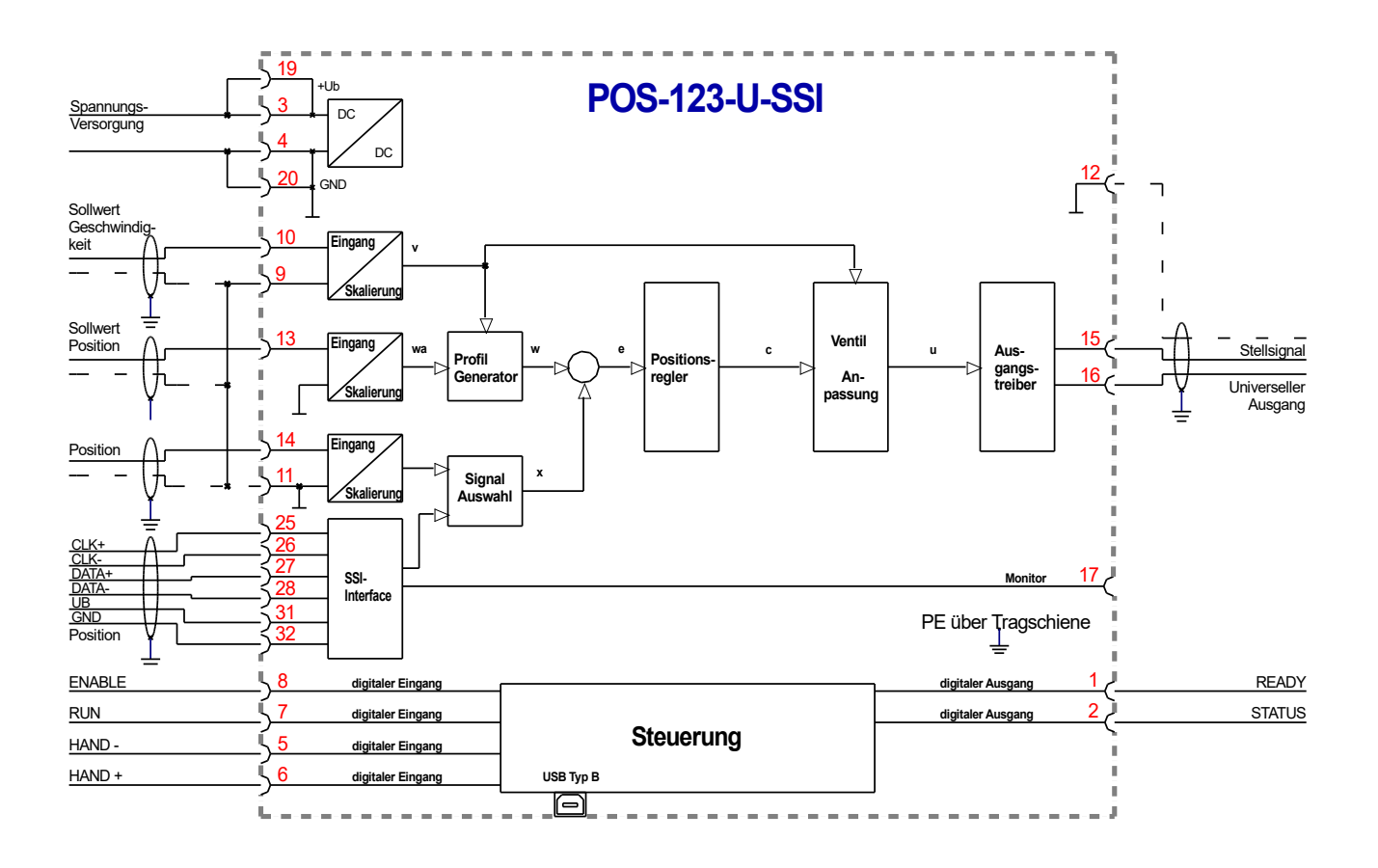

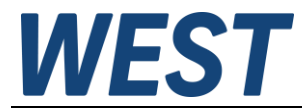

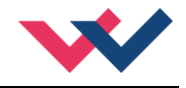

# <span id="page-50-0"></span>*8.5 Typische Verdrahtung*

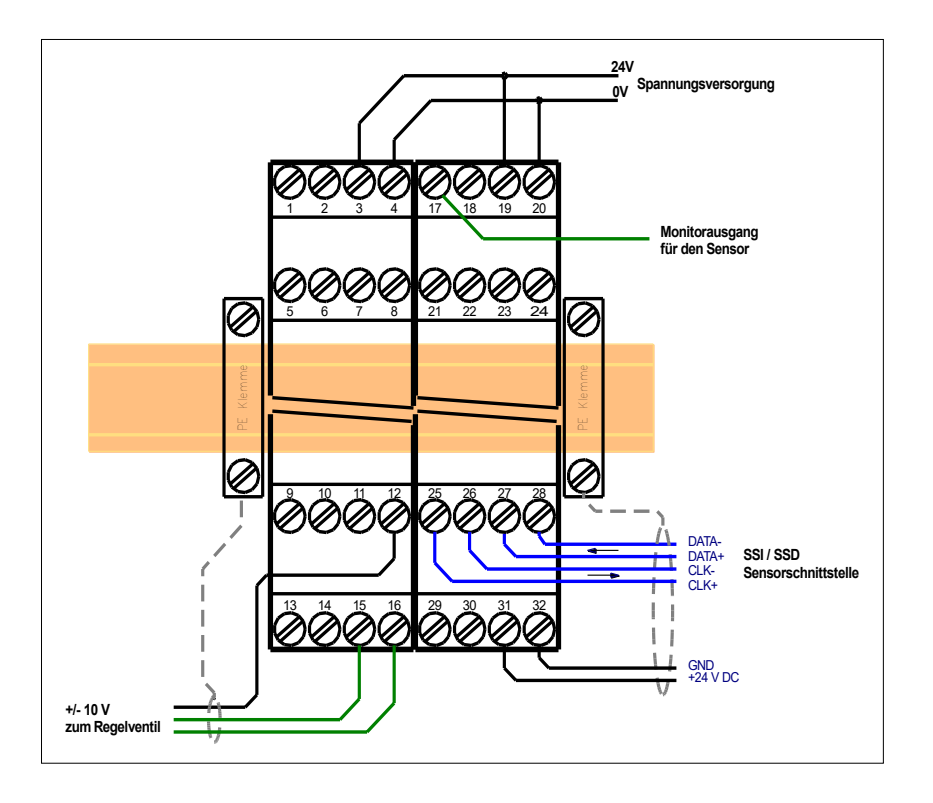

## <span id="page-50-1"></span>*8.6 Technische Daten*

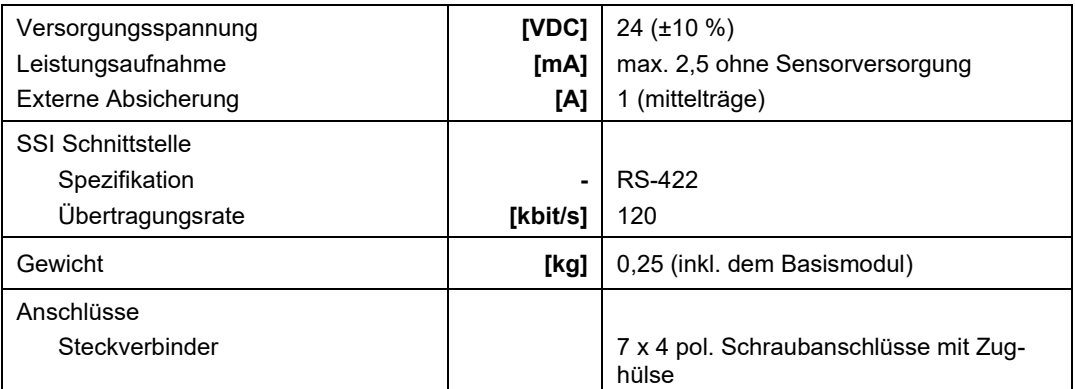

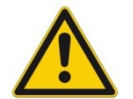

**ACHTUNG:** Bei der Versorgungsspannung und der Stromaufnahme sind die technischen Daten des Sensors zu berücksichtigen.

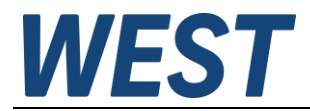

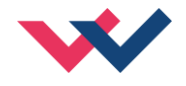

## <span id="page-51-0"></span>*8.7 Sonderversionen*

- S1 (POS-123-U-SSI-S1) Sonderversion des Positionsreglers mit SSI-Schnittstelle: Monitorsignal an PIN 17 wird als 4… 20 mA Stromsignal ausgegeben.

## <span id="page-51-1"></span>*8.8 Parameterübersicht SSI-Schnittstelle*

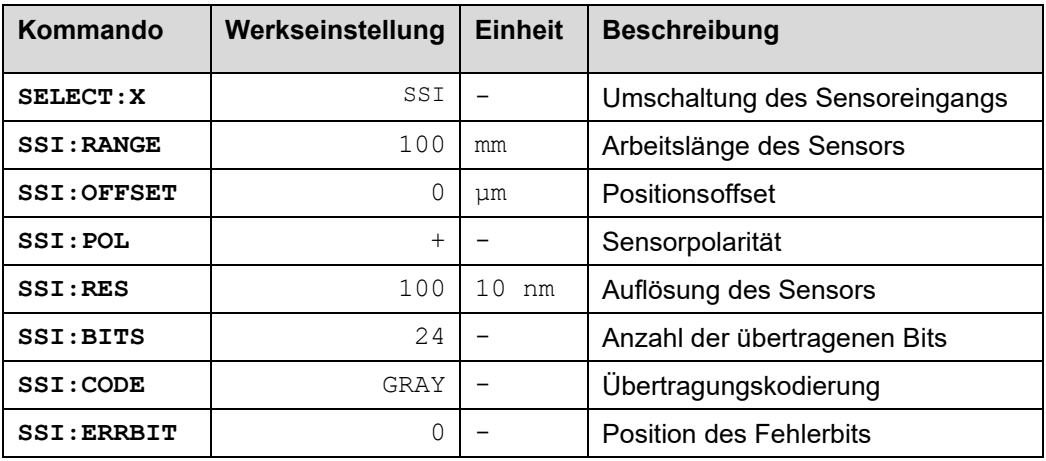

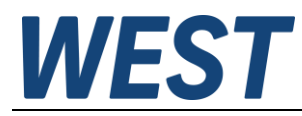

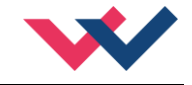

## <span id="page-52-0"></span>*8.9 Parameter der SSI Schnittstelle*

### <span id="page-52-1"></span>8.9.1 **SELECT:X (Sensor Typ definieren)**

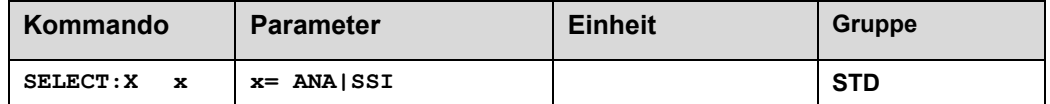

Über dieses Kommando kann der entsprechende Sensortyp (falls verschiedene Sensoren am Modul anschließbar sind) aktiviert werden.

**ANA:** Die analoge Sensorschnittstelle (0… 10 V oder 4… 20 mA) ist aktiv.

**SSI:** Die SSI Sensorschnittstelle ist aktiv. Der SSI Sensor wird über die SSI Kommandos an die Schnittstelle angepasst. Die entsprechenden Sensordaten müssen zur Verfügung stehen.

### <span id="page-52-2"></span>8.9.2 **SSI:RANGE (Nennlänge des Sensors)**

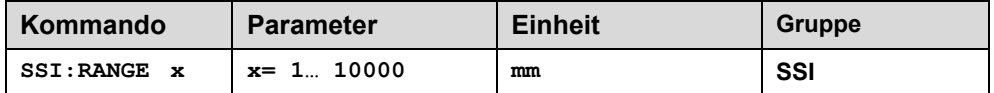

Über diesen Parameter wird der Arbeitsbereich des Sensors definiert. Die entsprechenden Daten entnehmen Sie dem Datenblatt des Sensors.

### <span id="page-52-3"></span>8.9.3 **SSI:OFFSET (Sensoroffset)**

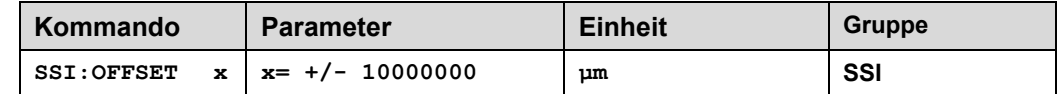

Über diesen Parameter wird ein Sensoroffset definiert. Da der Nullpunkt des Sensors von der Einbaulage abhängig ist, kann ein Positionsfehler hier korrigiert werden.

### <span id="page-52-4"></span>8.9.4 **SSI:POL (Richtung des Signals)**

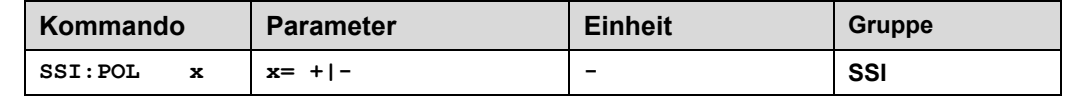

Um die Arbeitsrichtung des Sensors umzukehren, kann über dieses Kommando die Polarität geändert werden.

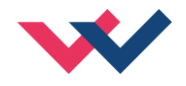

## <span id="page-53-0"></span>8.9.5 **SSI:RES (Signalauflösung)**

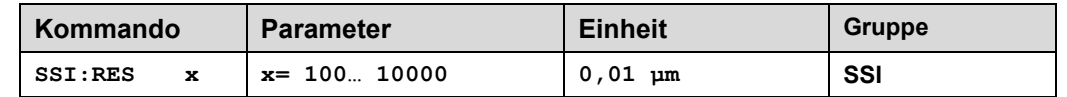

Über diesen Parameter wird die Signalauflösung<sup>[19](#page-53-4)</sup> des Sensors definiert. Die Dateneingabe erfolgt mit der Auflösung von 10 nm (Nanometer oder 0,01 µm). Das heißt, hat der Sensor 1 µm Auflösung, so muss der Wert 100 vorgegeben werden. Hierdurch ist es möglich, auch rotatorische Sensoren zu skalieren. Die entsprechenden Daten entnehmen Sie dem Datenblatt des Sensors.

### <span id="page-53-1"></span>8.9.6 **SSI:BITS (Anzahl der Datenbits)**

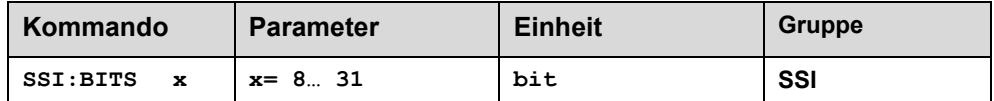

Über diesen Parameter wird die Anzahl der Datenbits eingegeben. Die entsprechenden Daten entnehmen Sie dem Datenblatt des Sensors.

### <span id="page-53-2"></span>8.9.7 **SSI:CODE (Signalkodierung)**

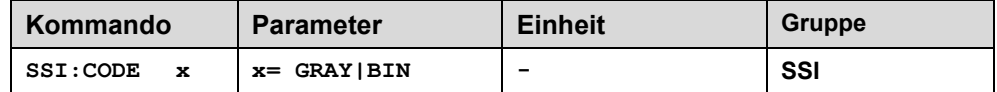

Über diesen Parameter wird die Datencodierung eingegeben.

Das entsprechende Format entnehmen Sie dem Datenblatt des Sensors.

### <span id="page-53-3"></span>8.9.8 **SSI:ERRBIT** (Position des "out of range" Bit)

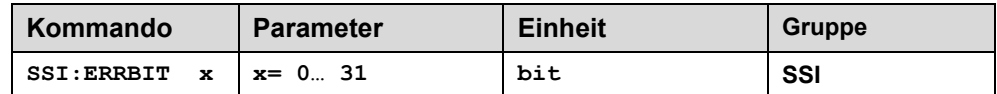

Über diesen Parameter wird die Position des Fehlerbits definiert.

Die entsprechenden Daten entnehmen Sie dem Datenblatt des Sensors.

Ist kein Fehlerbit im Datenprotokoll des Sensors angegeben, so muss ERRBIT auf null gesetzt werden (Fehlererkennung ist deaktiviert).

<span id="page-53-4"></span><sup>19</sup> Die interne Signalauflösung des Moduls beträgt 1 µm. Es sollten keine Sensoren mit einer höheren Signalauflösung (ohne Rücksprache mit dem Hersteller) eingesetzt werden.

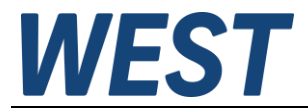

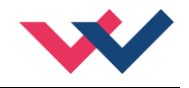

# <span id="page-54-0"></span>9 Notizen